# User manual

Manuel d'utilisation | Benutzerhandbuch | Manual del usuario<br>Gebruikershandleiding | Manuale per l'utent | Manual do usuário Gebruikershandleiding | Manuale per l'utent | Manual do usuário Användar-handbok

PhotoFrame™ 7FF1

# **Classic**

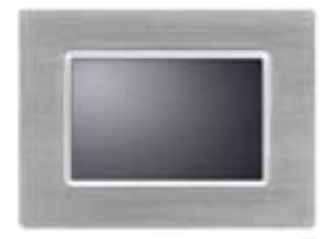

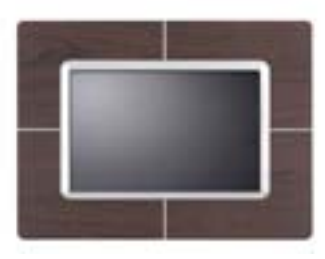

7FF1CME 7FF1CWO 7FF1CMI

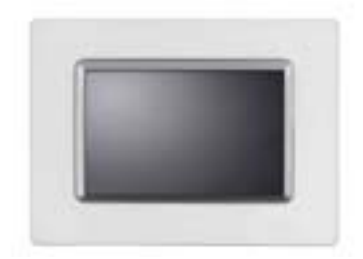

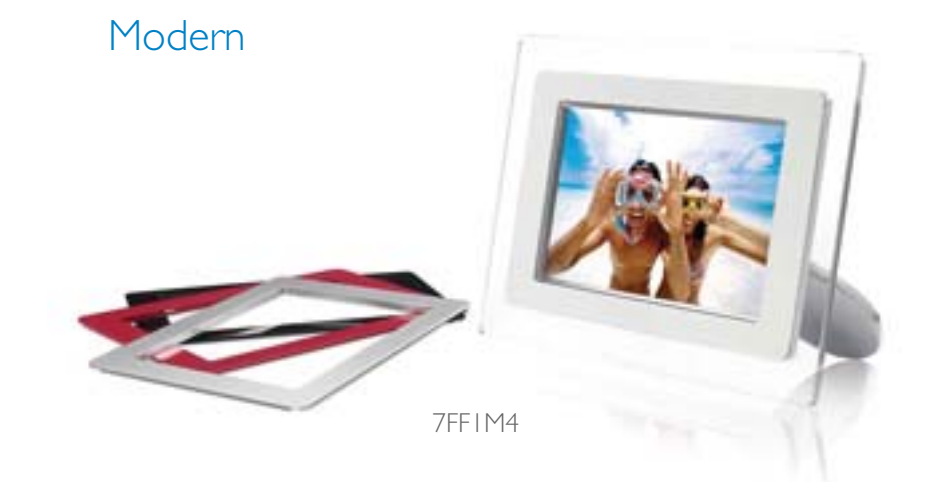

# **PHILIPS**

# 开始使用

•物品清 单 •初始设 置 •规格

物品清单

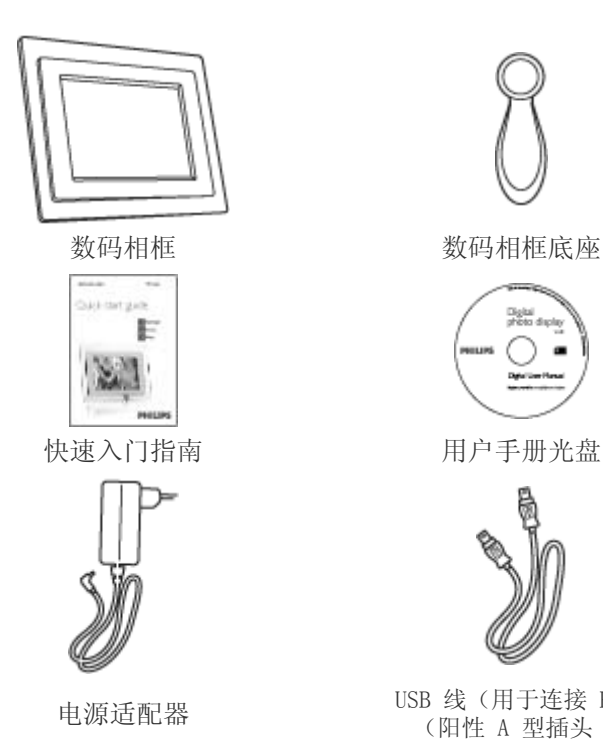

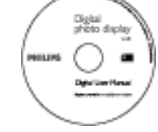

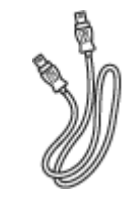

电源适配器 USB 线(用于连接 PC) (阳性 A 型插头 )

您需要准备

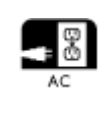

电源插座 存储卡或 PC (存储有数码照片)

**©2005 Koninklijke Philips Electronics NV**

保留所有权利。未经 Philips Electronics NV 事先书面许可,不得整体或部分复制、复印、使用、修改、租 用、出租、公用、转送和/或传播。

# 开始使用

#### •物品清 单 •初始设 置 •规格

#### 初始设置

Philips 数码相框可以根据所显示的照片水平或垂直放置。内置充电电池使您无 需使用电源线,可以在显示照片时方便地移动。或者,您可以将其放在室内的某 个位置,然后连接到电源后作为固定的数码相框。

#### A. 取下部件上的保护袋/膜片

- 将底座前端放入插槽中
- 顺时针旋转底座,直至其锁定到位

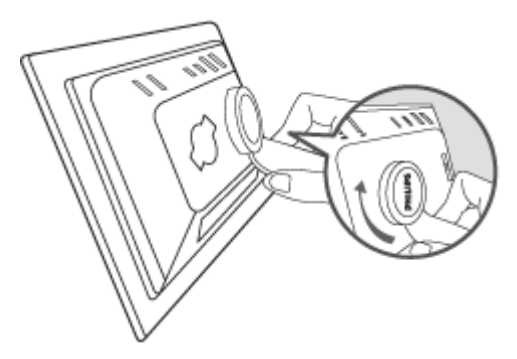

#### B. 连接到电源

• 将附带的电源线从数码相框连接到电源插座。 内置电池开始充电,电池指示灯变成橘黄色。

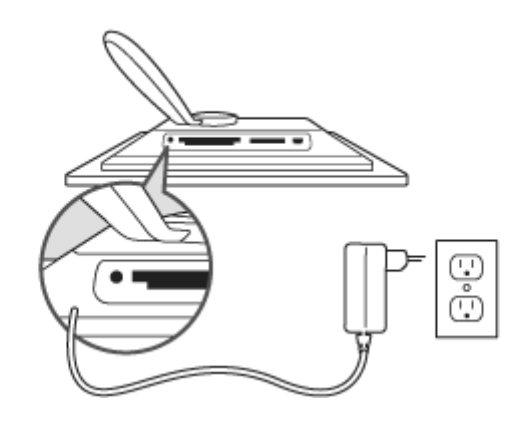

#### 找到控制键

• 通过按背面的控制键来使用数码相框。

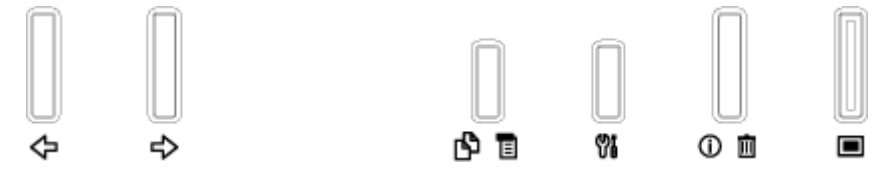

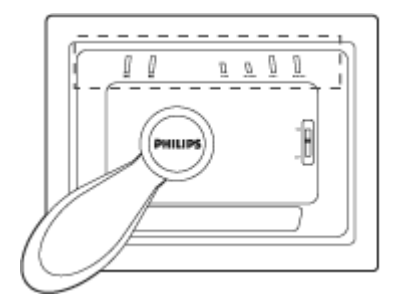

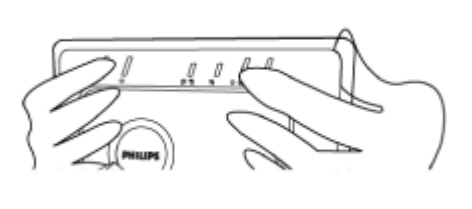

• LCD 显示屏还会在同一位置显示每个键的功能图标。

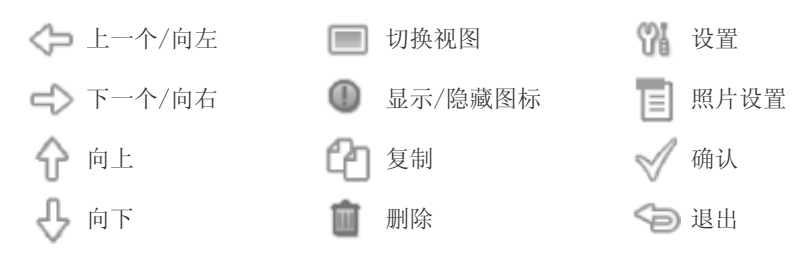

#### **C.** 打开数码相框电源

• 将电源开关向上拨到 ON(开)位置。 电源指示灯显示绿色,开机画面显示出来。

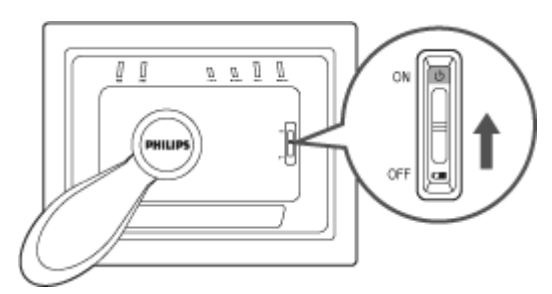

## D. 选择您喜欢的语言

- 按 Ⅲ键(数码相框背面左起第 3 个键) 出现一个菜单,显示数码相框的一般设置。
- 使用 T 或 U 键高亮显示Language (语言), 然后按 T 键进行选择。
- 使用  $\overline{\mathbf{u}}$  或 键选择您喜欢的语言。按 确认您的选择。新设置将立即生效。
- 再按一次 一 退出Language (语言) 菜单。

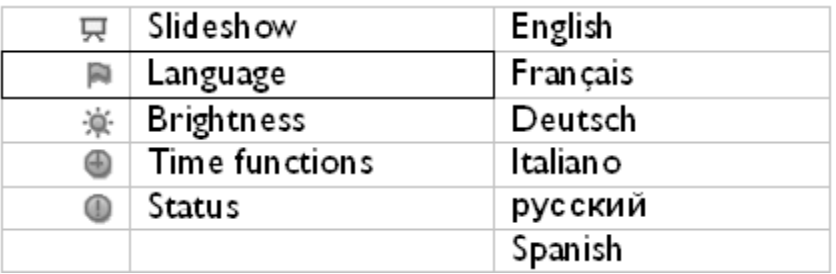

#### 照片**/**显示器

- 有效显示区域:137 x 91 mm (5.4" x 3.6"),6.5" 对角线
- 垂直点距:0.1905 mm
- 水平点距:0.1905 mm
- 分辨率:720 x 480 像素
- 亮度:200 尼特
- 可视角度 (CR>5):水平 (-85°~85°),垂直 (-85°~85°)
- 背光半衰期时间:20,000 小时

#### 连接性

\_ 读卡器: 内置 Secure digital (SD)、Multimedia card (MMC)、Memory stick (MS, MS<br>「Pro)、Compact flash (CF) 类型 I。

#### 方便性

支持的照片格式:最多 120 万像素,遵循 EXIF 和 DCF 标准的 JPEG 照片 存储器容量:50 张或更多照片 支持的放置方式:横向、纵向 控制按钮:6 个按钮 显示模式包括自动幻灯片、全屏幕浏览和缩略图浏览

### 设置菜单:

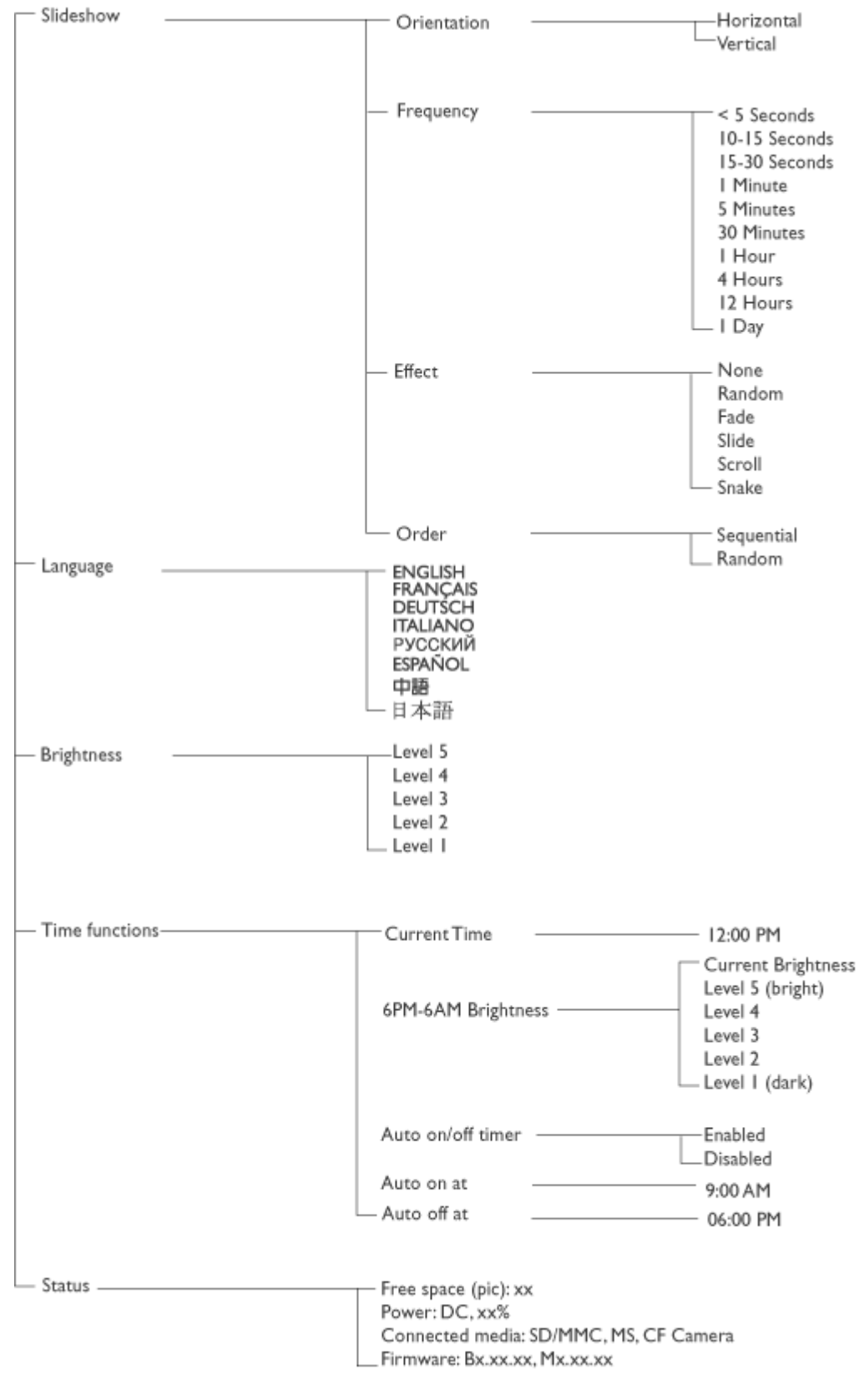

\* Specifications are subject to change without prior notice.

照片菜单:

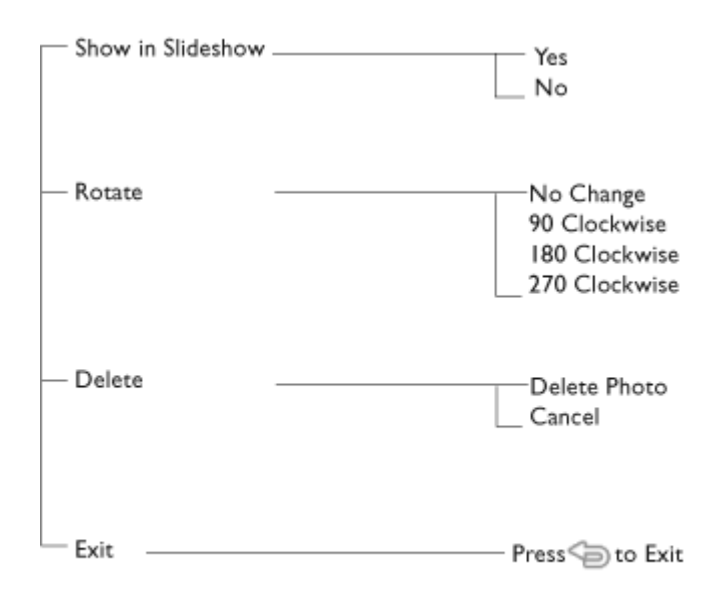

\* Specifications are subject to change without prior notice.

OSD 语言:英语、法语、德语、意大利语、西班牙语、简体中文、俄语、日语

即插即用兼容性:Windows 2000/XP 或更新版本、Mac OS X 或更新版本、Linux

#### 附件

\_ 随机附件: 交流电源适配器(AC 100∼240V 50/60 Hz 0.36A-->DC 5V 2.5A)、USB 线、快速入<br>- 门指南 门指南

- 用户手册:有(在光盘中)

#### 电源

- 电源指示灯绿色(电源打开)、不亮(电源关闭)
- 电池指示灯橘黄色(正在充电)、不亮(未充电)
- 支持的电源模式包括电池供电和交流供电

查看照片

•

•

•

•

浏览照片

当数码相框中未插入存储卡时,它显示本地存储器中存储的照片。 当数码相框中插入了存储卡时,它按照"(Last-in, First-display)后进先显示"的顺序显示最新连接的介质 中的照片。

您可以选择三种数码相框查看模式。按 (照片显示器背面左起第 1 个键)切换这三种查看模式; 使用< 查看上一张照片, 使用< 查看下一张照片。(< 和< >< 是数码相框背面右起前两个键)

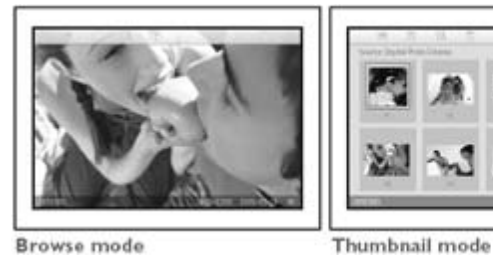

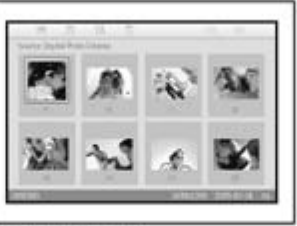

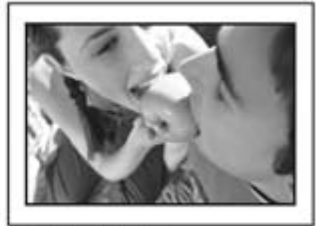

Slideshow mode

Browse mode

照片的缩略图列表。

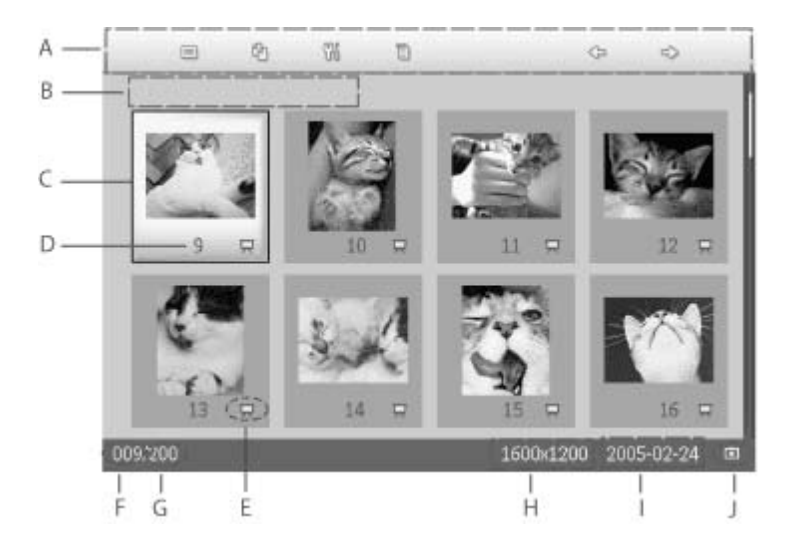

- A 每个图标代表数码相框背面相应键的功能。
- B 屏幕上照片的来源

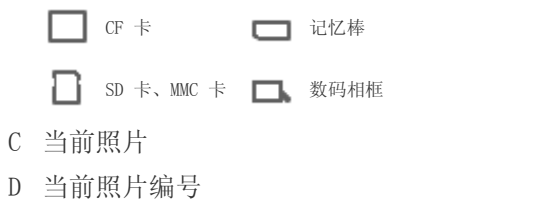

- <sup>E</sup> 幻灯片图标
- (显示此图标时,该照片将以幻灯片形式显示。)
- F 当前照片编号,同 D
- G 照片总数
- H 当前照片的分辨率(像素)。
- I 当前照片的拍摄日期
- J 所显示照片的来源。

幻灯片 - 自动,旋转照片显示。

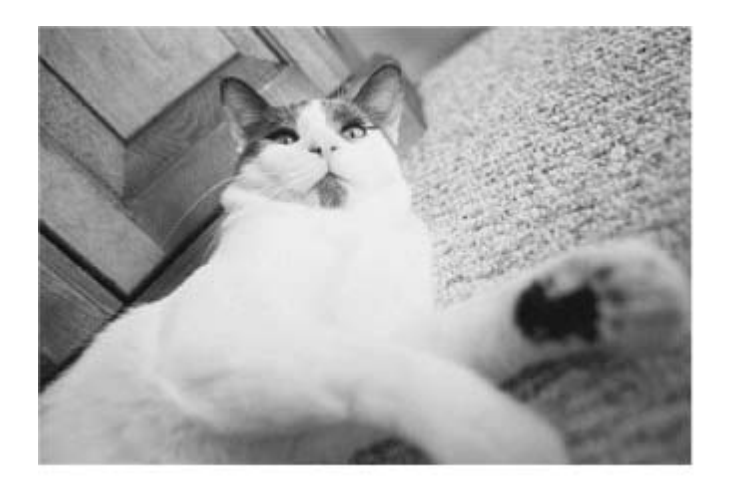

浏览 - 手动逐张查看照片。(显示大小和日期)

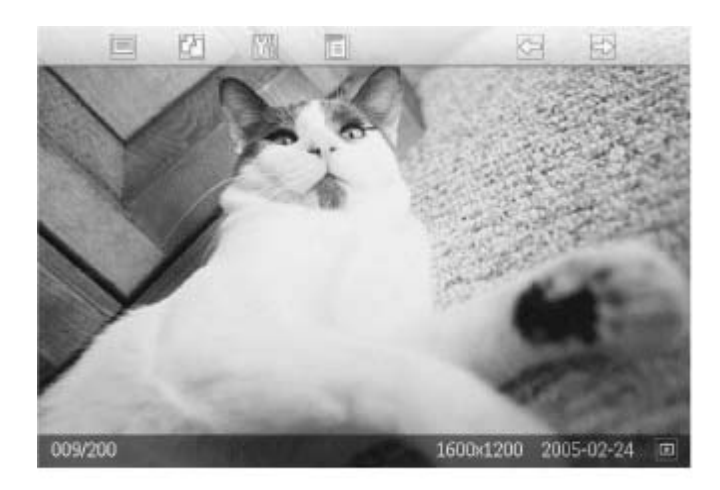

每个图标代表数码相框背面相应键的功能。

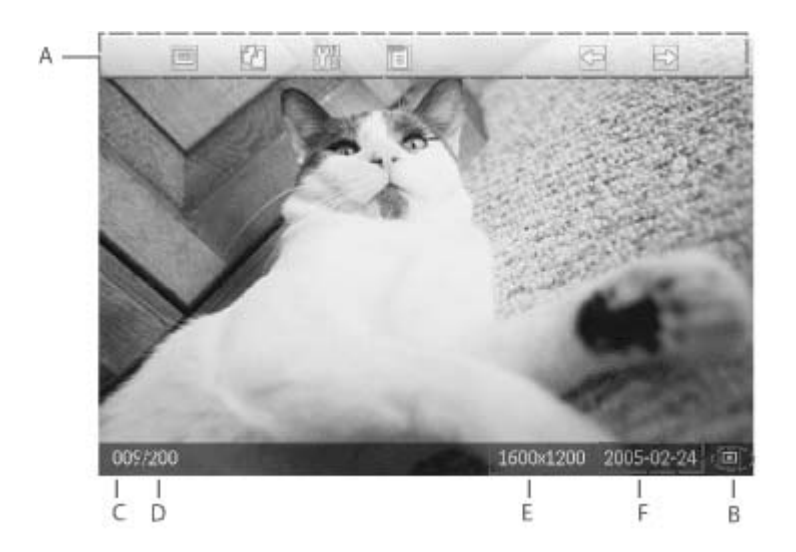

- A 每个图标代表数码相框背面相应键的功能。
- B 屏幕上照片的来源

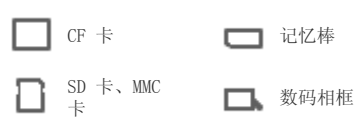

- C 当前照片编号
- D 照片总数
- E 当前照片的分辨率(像素)
- F 当前照片的拍摄日期

#### 查看数码相框中的照片

• 从数码相框中取出所有存储卡。 将显示数码相框中存储的照片。

#### 查看存储卡中的数码相机照片

- 将存储卡插入机身上的插槽中:
- 对于 CF 卡,将其末端朝前、正面朝下地插入较大插槽中。
- 对于 SD 卡、MMC 卡或记忆棒, 将其末端朝前、正面朝上地插入较小插槽中, 直至锁定到位。 几秒钟后,存储卡中的照片会显示出来。

#### 如何取出存储卡:

- 取出 CF 卡时,缓慢地抽出卡。
- 取出 SD 卡、MMC 卡或记忆棒时, 向里按卡使其弹出一部分, 然后抽出卡。

## 查看照片

#### 片 复制照片

• 浏 览 照

• 复 制 照 片

查 看 照

片

删 除 和

• 旋

转

片

您可以将存储卡或 PC 中存储的照片复制到数码相框中。数码相框将在内部存储原始照片经过尺 寸调整后的副本。 尺寸调整后的副本将一直保留在数码相框内部,除非将其从数码相框中删 除。

• 片 幻 灯 数码相框的内部存储器可以存储50张甚至更多尺寸调整后的照片。关于如何删除数码相框中存储 的照片,请参见"删除和旋转照片"部分。

#### 从存储卡复制

在浏览模式下可以逐张复制照片,在缩略图模式下可以一次复制多张照片。

#### 在浏览模式下逐张复制照片

- 照 • 将查看模式切换成"浏览"。
	- 将存储卡插入到数码相框中。 存储卡中的照片会显示出来。
	- 屏幕上显示要复制的照片时, 按 <sup>键 2</sup> 键 (数码相框背面左起第 4 个键)。所选照片以四种不同的方向显 示出来。

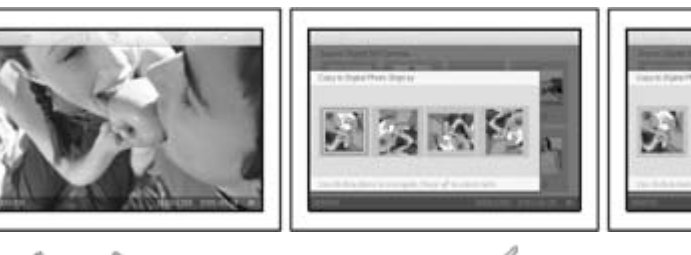

• 使用< 或 << 键选择所需的照片方向, 然后按 。

在复制屏幕消失(复制完毕)之前,不要取出存储卡。

如果显示一条警告信息指明没有可用空间存储更多照片,则需要先删除一些已经存储的照片,然后才能复 制更多照片。

- 复制屏幕消失(复制完毕)后,经过尺寸调整的照片副本存储到数码相框中。
- 您可以移到其它照片并重复此过程,直至将所需的全部照片均复制到数码相框中。

#### 在缩略图模式下一次复制多张照片

- 将查看模式切换到缩略图。
- 将存储卡插入到数码相框中。 存储卡中的照片会显示出来。
- 在*缩略图模式*下高亮显示要复制的照片,然后按 = 键(数码相框背面左起第 4 个键)。 显示多照片复制屏幕,其中包含当前缩略图屏幕中的小照片。

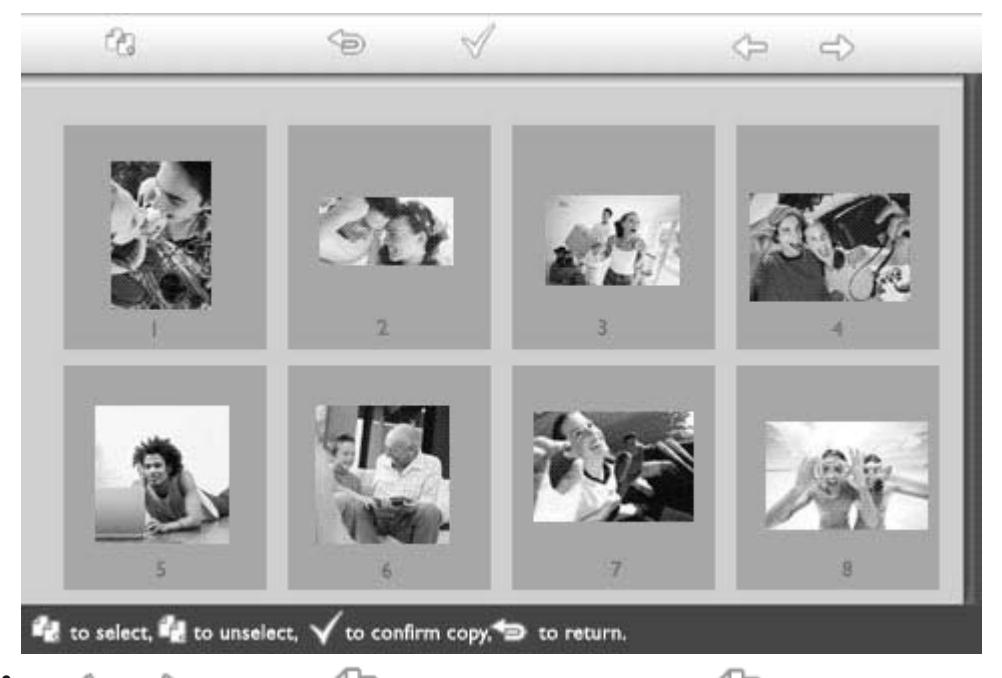

• 使用 → 或 ■ → 键移动,使用 → 图将照片添加到复制列表中,使用 → 以复制列表中删除照片,然后按  $\sqrt{}$ 确认复制列表。

复制列表中的照片都带有一个小的复制图标

在复制屏幕消失(复制完毕)之前,不要取出存储卡。 如果显示一条警告信息指明没有可用空间存储更多照片,则需要先删除一些已经存储的照片,然后才能复 制更多照片。

• 您可以移到其它缩略图页并重复此过程,直至将所需的全部照片均复制到数码相框中。

#### 复制计算机中的照片到数码相框

- 要把计算机中的照片复制到数码相框中,请先安装"自动运行相框管理器软件"。
- Philips Auto Run Program for Photo Frame is a windows based application for user to manage photos between Philips Photo Frame and PC. It provides easy-to-use user interface for user to browse and preview the photos in both PC directories and Photo Frame albums, and for user to perform operations, such as copying, moving and deleting photo(s). Now, you may experience the joys of your Philips Photo Frame.by following the structions step-by-step. 要安装软件并了解软件应用的有关细节,请根据光盘中计算机软件用户手册内的说明进行操作。

## 查看照片

• 浏 览 照 片 • 复 制 照 片

•

•

查 看 照 片 幻 灯 片

删 除 和 旋 转 照 片

•

•

### 查看照片幻灯片

将数码相框查看模式设成幻灯片时,将自动旋转屏幕上显示的照片。您可以挑选幻灯片照片和选择幻灯 片频率

–例如,照片在屏幕上的停留时间–过渡效果 –下一张照片替换屏幕上当前照片的方式 –

以及顺序或随机显示照片。您还可以根据数码相框的放置方式,选择以垂直或水平方向显示所有幻灯片 照片。

#### 挑选幻灯片照片

注意:此功能仅适用于数码相框的内部存储器中存储的照片。

- 将查看模式切换到浏览或缩略图。
	- 按 〓 键(数码相框背面左起第 4 个键)。

显示一个菜单,其中包含所选照片的特定设置。

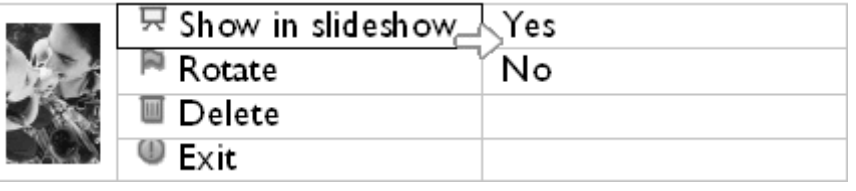

按 │ 键选择*显示Show in slideshow( 幻灯片 )*设置, 然后使用 Ŭ 或 ▽ 键决定是否以 幻灯片模式显示该照片。

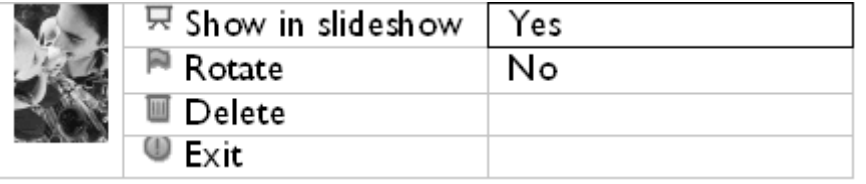

显示Show in slideshow(幻灯片)的默认设置为Yes(是)。

• 按 进行确认。

至此,您选择的设置确认完毕。

• 按 】退出此菜单。

#### 选择幻灯片频率

注意:此功能适用于所有介质中存储的照片。

•<br>• 按 Ⅲ键 (数码相框背面左起第 3 个键)。

显示一个菜单,其中包含数码相框的一般设置。

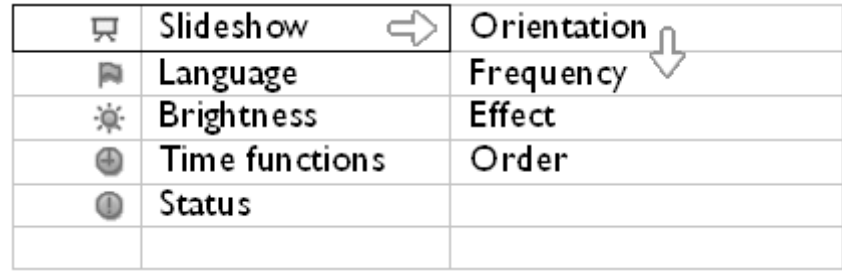

按 键选择Slideshow settings( 幻灯片设置 ),然后使用 或 键移到Frequency ( 频率 )项目。再按一次 键选择Frequency settings( 频率设置 )。

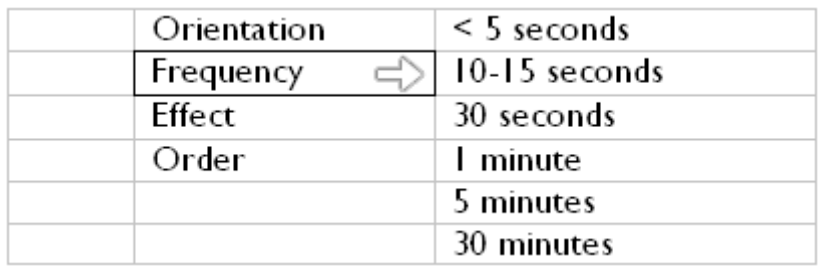

使用 Ⅱ 或 ▼ 键高亮显示照片在屏幕上停留的时间长度, 然后按 Ⅴ 进行确认。

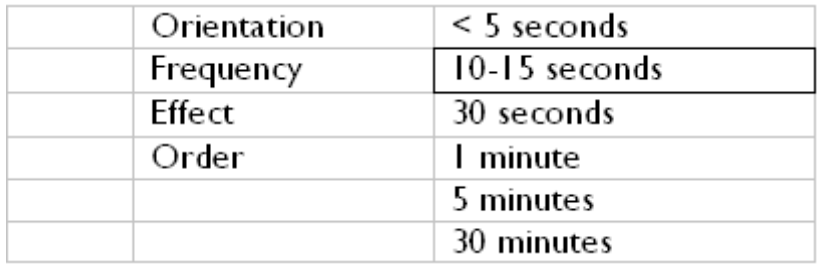

• 至此,您选择的设置确认完毕。

按 一 退出此菜单。

#### 选择过渡效果

•

•

•

•

注意:此功能适用于所有介质中存储的照片。

• 按 11键 (数码相框背面左起第 3 个键)。 显示一个菜单,其中包含数码相框的一般设置。

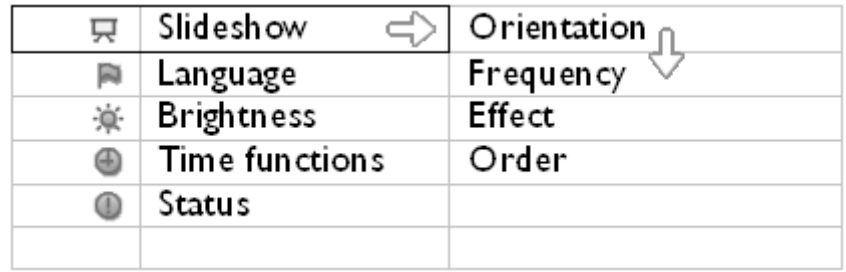

按 键选择Slideshow settings(幻灯片设置),然后使用 可或 中 键移到Effect ( 效果 )项目。再按一次 键选择效果设置。

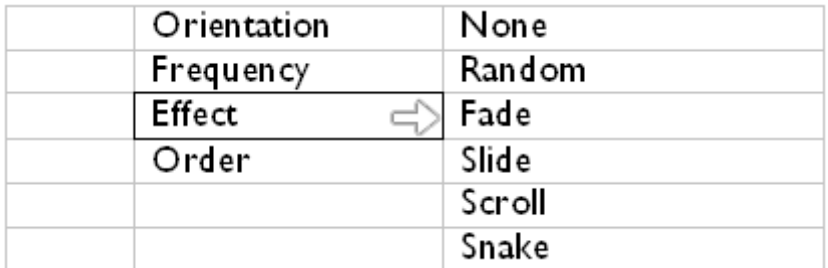

使用 ╹ 或 ▽ 键高亮显示屏幕上一张照片替换另一种照片的方式。

按√ 确认您的选择。

至此,您选择的设置确认完毕。

接

## 选择照片顺序

•

注意:此功能适用于所有介质中存储的照片。

● 按 1 键 (数码相框背面左起第 3 个键) 。

• 显示一个菜单,其中包含数码相框的一般设置。

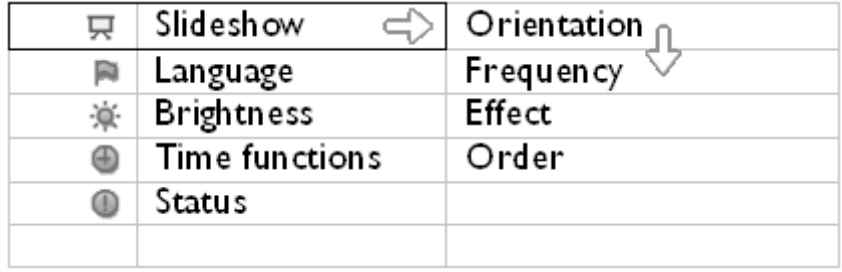

• 按 ̄ 键选择*Slideshow( 幻灯片 )*设置, 然后使用 ╹ 或 ▽ 键移到*Orientation( 顺* 序 )项目。再按一次 <sup>一</sub>》 <sub>键 洗 择 ()rder</sub> ( *顺序* ) 设 置 。</sup>

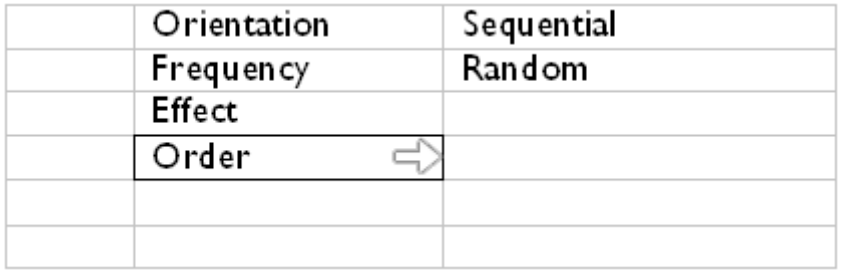

• 使用 ╹ 或 ▽ 键高亮显示您喜欢的选项, 然后按 ▽ 进行确认。 至此,您选择的设置确认完毕。

• 按 】退出此菜单。

#### 指明数码相框放置方向

● 按 Ⅲ 键(数码相框背面左起第 3 个键)。

显示一个菜单,其中包含数码相框的一般设置。

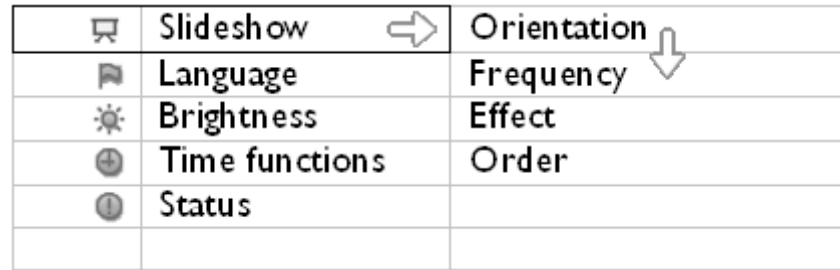

按 键选择Slideshow( 幻灯片 ) 设置;再按一次 键选择Orientation( 方向 )。

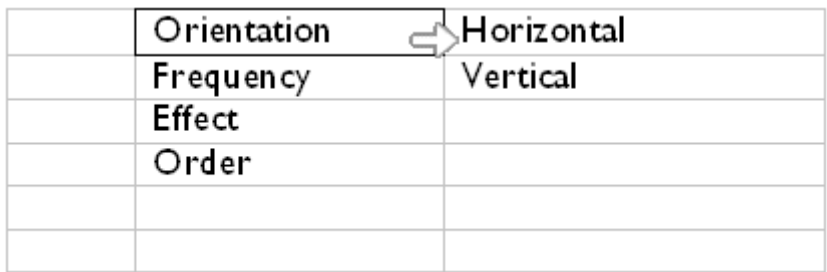

使用 Ⅱ 或 ▼ 键高亮显示数码相框放置方式。按 ▼ 确认您的选择。

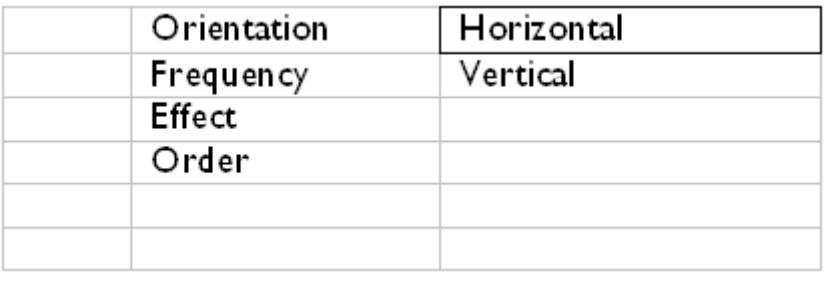

至此,您选择的设置确认完毕。

按 】退出此菜单。

•

•

•

•

#### 为幻灯片选择正确的照片方向

注意: 此功能仅适用于数码相框的内部存储器中存储的照片。

- 将查看模式切换到Browse( 浏览 )或Thumbnail( 缩略图 )。
- 按 〓 键(数码相框背面左起第 4 个键)。

显示一个菜单,其中包含所选照片的特定设置。

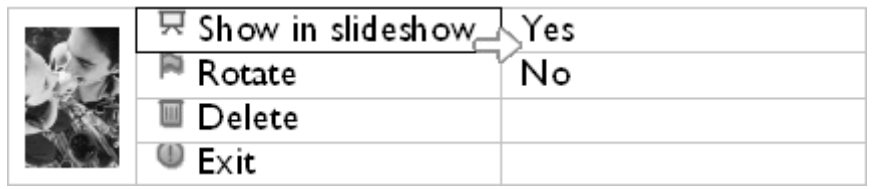

使用 T 或 V 键高亮显示Rotate( 旋转 )。按

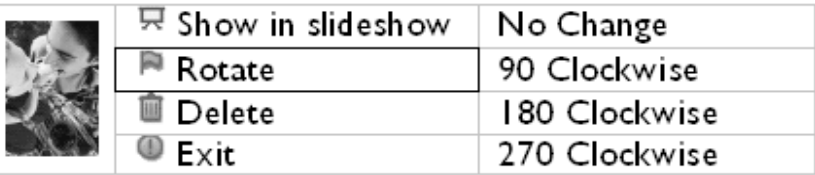

• 使用 Ѿ 或 Ѷ 键移动并高亮显示不同的旋转角度,直至左边缩略图显示的照片方向符合 需要。

• 按 进行确认。

至此,您选择的设置确认完毕。

按 】退出此菜单。

•

# 查看照片

#### 删除和旋转照片

有时,您可能希望删除数码相框中存储的一些照片或者校正照片的方向。此处介绍操作方法。

#### 旋转照片

• 浏 览 照 片

• 复 制 照 片

> 查 看 照 片 幻 灯 片

> 删 除 和 旋 转 照 片

•

•

注意:此功能仅适用于数码相框的内部存储器中存储的照片。

• 按 1 键(数码相框背面左起第 4 个键)。 显示一个菜单,其中包含所选照片的特定设置。

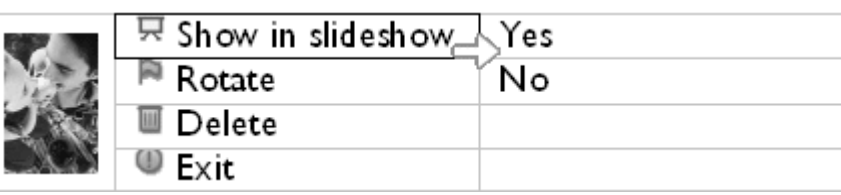

• 使用 U 或 \ 键高亮显示*旋转*, 然后按 V 键进行选择。

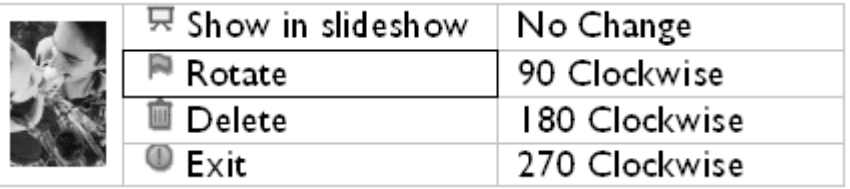

• 使用 □ 或 ◎ 键高亮显示所需的此照片的方向, 然后按 ◎ 键进行确认。

#### 删除照片

注意: 此功能仅适用于数码相框的内部存储器中存储的照片。 在浏览模式下可以逐张删除照片,在缩略图模式下可以一次删除多张照片。

#### 在浏览模式下逐张删除照片

- 将查看模式切换到Browse( 浏览 )模式。
- 按 〓 键(数码相框背面左起第 4 个键)。 显示一个菜单,其中包含所选照片的特定设置。

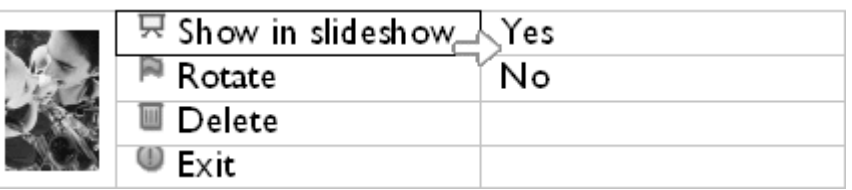

• 使用 U 或 V 键高亮显示Delete( 删除 ), 然后按 V 键进行选择。

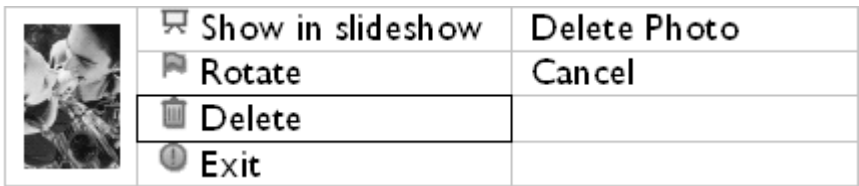

• 使用 U 或 V 键高亮显示Delete Photo ( *删除照片 )*; 按 V 进行确认。 • 删除照片时,数码相框会显示状态,完成后返回浏览模式。

#### 在缩略图模式下一次删除多张照片

- 将查看模式切换到Thumbnail( 缩略图 )。
- 在 Thumbnail mode( *缩略图模式 )*下高亮显示要删除的照片, 然后按 ■ 键 ( 数码相框背面左 起第 2 个键)。显示多照片删除屏幕,其中包含当前缩略图屏幕中的小照片。

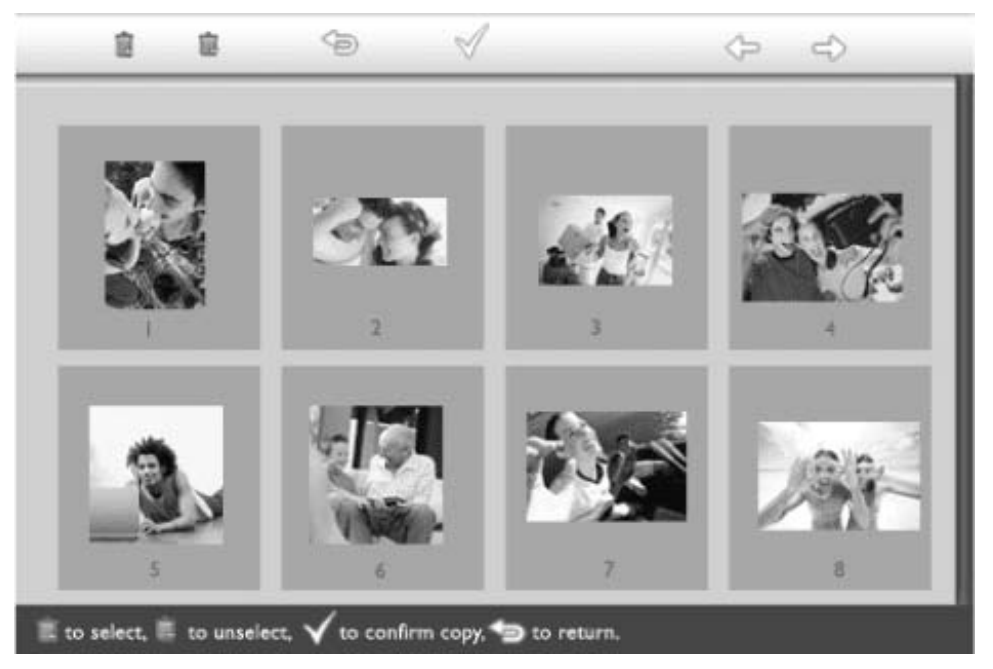

• 使用 < 2 或 = > 键移动, 使用 ■ 将照片添加到删除列表中, 使用 ■ 从删除列表中删除照片, 然后按√键确认删除列表。

删除列表中的照片都带有一个小的删除图标 .

- 删除屏幕消失(删除完毕)后,删除列表中的所有照片从数码相框中删除。
- 您可以移到其它缩略图页并重复此过程,直至从数码相框中删除所需的全部照片。

## 优化数码相框

#### 语言 和设 置时 选择亮度、语言和设置时间功能

间功 能

护

•

• 选择 亮 度、

# 此部分介绍如何选择数码相框亮度级别和屏幕信息显示语言。您还可以输入本地时间,并为

• 检查 数码 相框 6:00PM~6:00AM 之间的夜晚时间设置不同的亮度级别。此外,您可以设置数码相框每天自动关机和开机时 间!

#### 状态 • 数码 设置一般亮度级别

相框 保养 ● 按 11键 (数码相框背面左起第 3 个键) 。

和维 显示一个菜单,其中包含数码相框的一般设置。

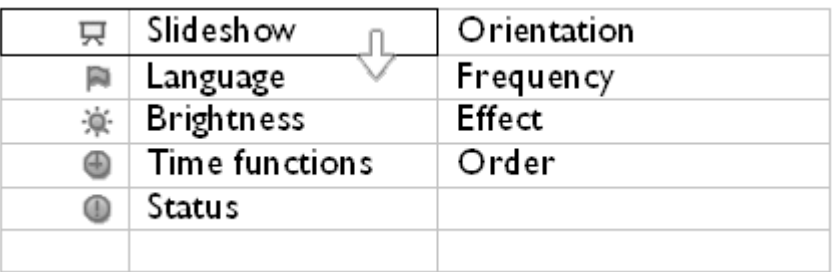

使用 U 或 V 键高亮显示Brightness ( 亮度 )。按 V 键进行选择。 显示带有刻度的亮度条和当前值。

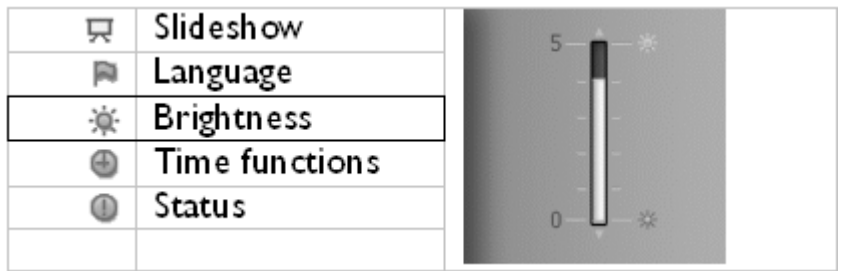

• 使用 ╹ 或 ▽ 键修改亮度级别, 然后按 ▽ 进行确认并退出菜单。 至此,您选择的设置确认完毕。

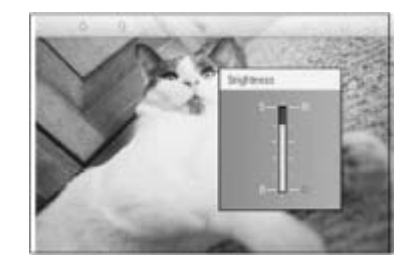

• 按 回退出此菜单。

### 设置本地时间

• 按 Ⅲ键 (数码相框背面左起第 3 个键)。 显示一个菜单,其中包含数码相框的一般设置。

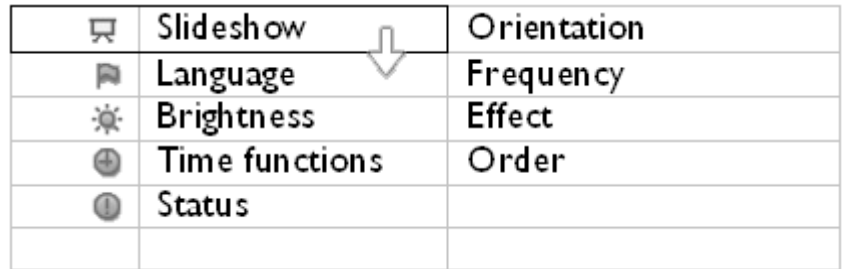

• 使用 U 或 V 键高亮显示Time functions ( 时间功能 )。按 V 键进行选择。

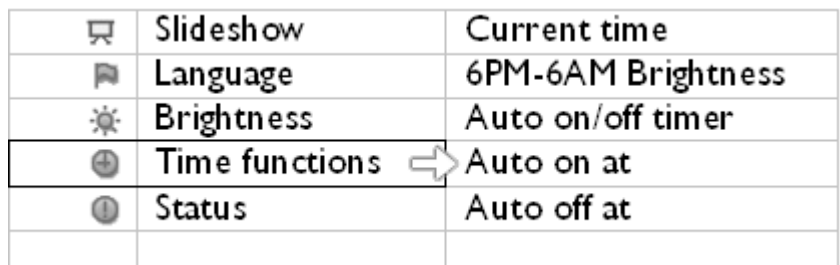

• 再按一次 键选择 Current Time ( 当前时间 )。 出现一个时钟, 让您设置Hours, Minute, and AM/PM(时、分和 AM/PM)。

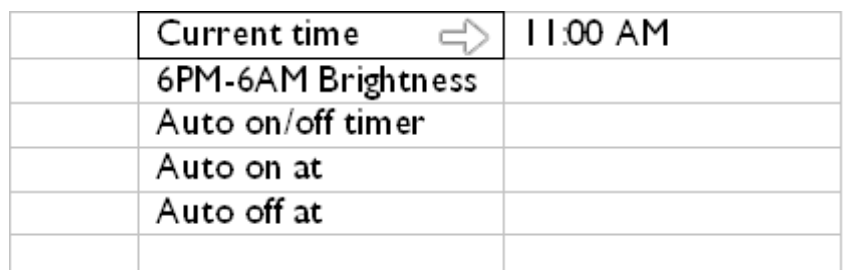

使用 ╹ 或 ▽ 键设置时; 然后按 ▽ 键移到分,使用 ╹ 或 ▽ 键设置分。使用 ▽ 移回以进 行更改。

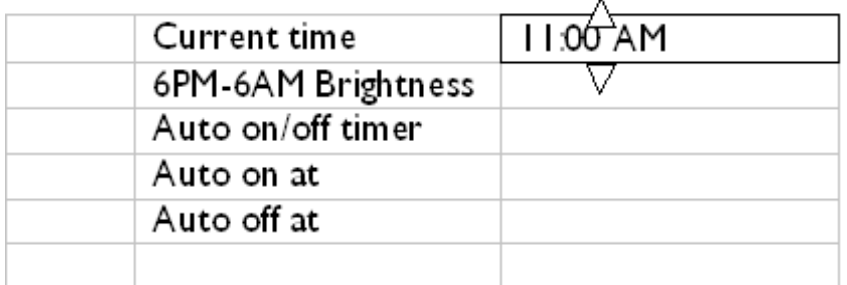

• 按 进行确认。

•

至此,您的设置确认完毕。

• 按 】退出此菜单。

#### 设置夜晚亮度级别

在设置此功能之前,必须准确设置本地时间。

• 按 Ⅲ键 (数码相框背面左起第 3 个键)。

显示一个菜单,其中包含数码相框的一般设置。

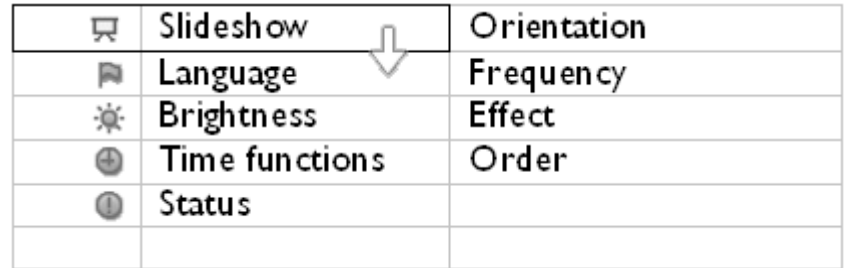

• 使用 U 或 V 键高亮显示 Time functions (时间功能)。按 V 键进行选择。

|   | Slideshow         | Current time       |
|---|-------------------|--------------------|
| 同 | Language          | 6PM-6AM Brightness |
|   | <b>Brightness</b> | Auto on/off timer  |
|   | Time functions    | >Auto on at        |
|   | Status            | Auto off at        |
|   |                   |                    |

使用 1 或 1 键高亮显示 6PM-6AM Brightness(6PM-6AM 亮度), 然后按 <sup>(2)</sup>键进行选择。

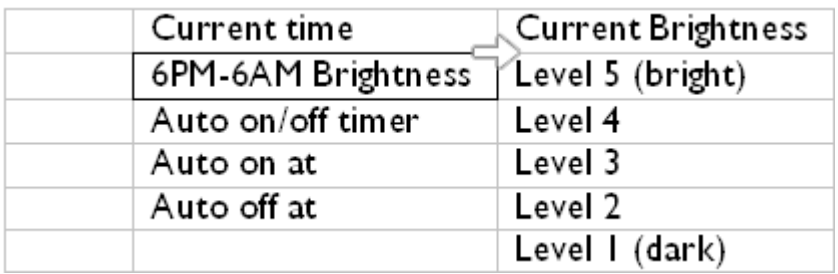

- 使用 ╹ 或 ▽ 键修改亮度级别, 然后按 ▽ 进行确认并退出。 如果选择Current Brightness (当前亮度), 夜晚期间将保持相同的亮度。
- ,<br>再按一次 ●退出此菜单。

•

•

在 6PM-6AM 过程中的所有亮度更改(通过"亮度"或"6PM-6AM 亮度")将在 12-小时夜晚时间段内有 效。

#### 设置每日自动关机和开机时间

- 在设置此功能之前,必须准确设置本地时间。
- 按 Ⅲ键 (数码相框背面左起第 3 个键)。 显示一个菜单,其中包含数码相框的一般设置。

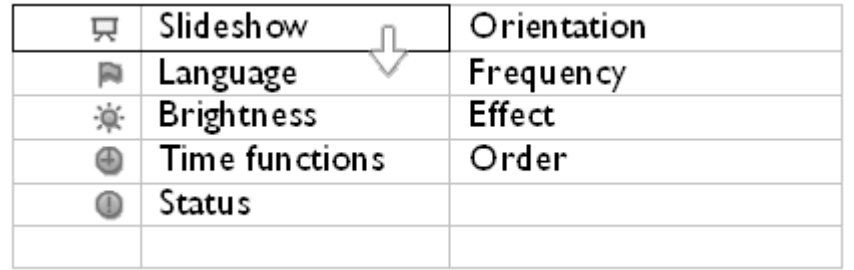

使用  $\overline{\mathbf{u}}$  或 键高亮显示 Time functions (时间功能)。按

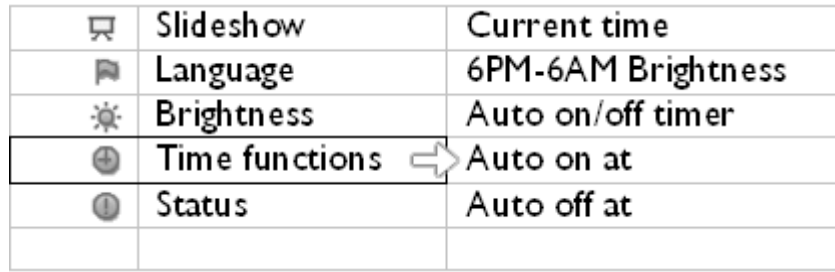

使用  $\mathbb{U}$  或  $\mathbb{V}$  键高亮显示Auto on/off timer(自动开机/关机定时)。按  $\mathbb{V}$  键进行选择。

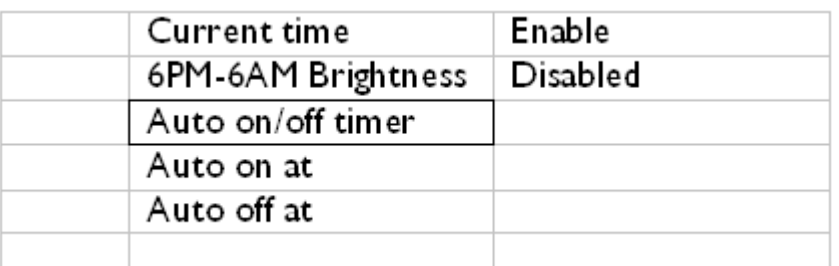

• 选择"启用",然后按 进行确认。

• 移到"自动开机时间",然后按

• 设置数码相框每日开机时间,然后按√进行确认。

• 移到Auto off  $(\hat{p} \vec{\omega})$  然后按 键进行选择。

- 设置数码相框每日关机时间, 然后按 / 进行确认。 至此,您完成了数码相框的自动开机/关机设置。它将在预设时间自动关机和开机。
- 按 】退出此菜单。

数码相框在自动关机时间准时自动关闭显示器;如果今天已经过了这个时间,它将在明天的 这个时间进入自动关机状态。

## 选择屏幕语言

•

•

• 按 Ⅲ键 (数码相框背面左起第 3 个键)。 显示一个菜单,其中包含数码相框的一般设置。

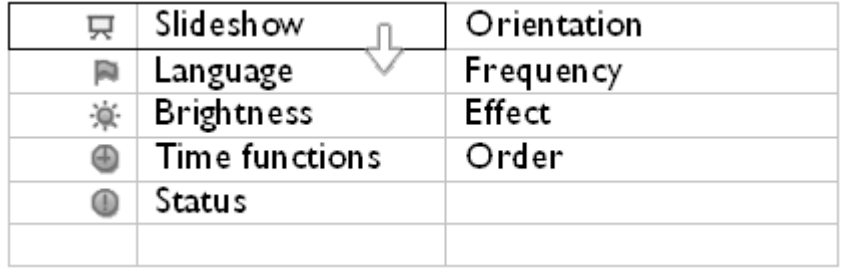

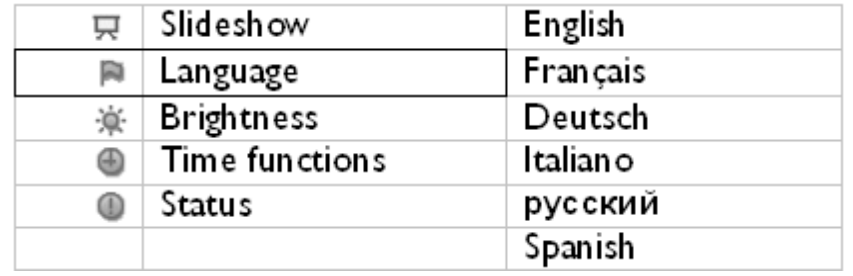

• 使用 Ⅱ 或 ▼ 键选择您喜欢的语言, 然后按 ▼ 进行确认。 新选择的设置立即生效。

• 再按一次 一退出此菜单。 优化数码相框

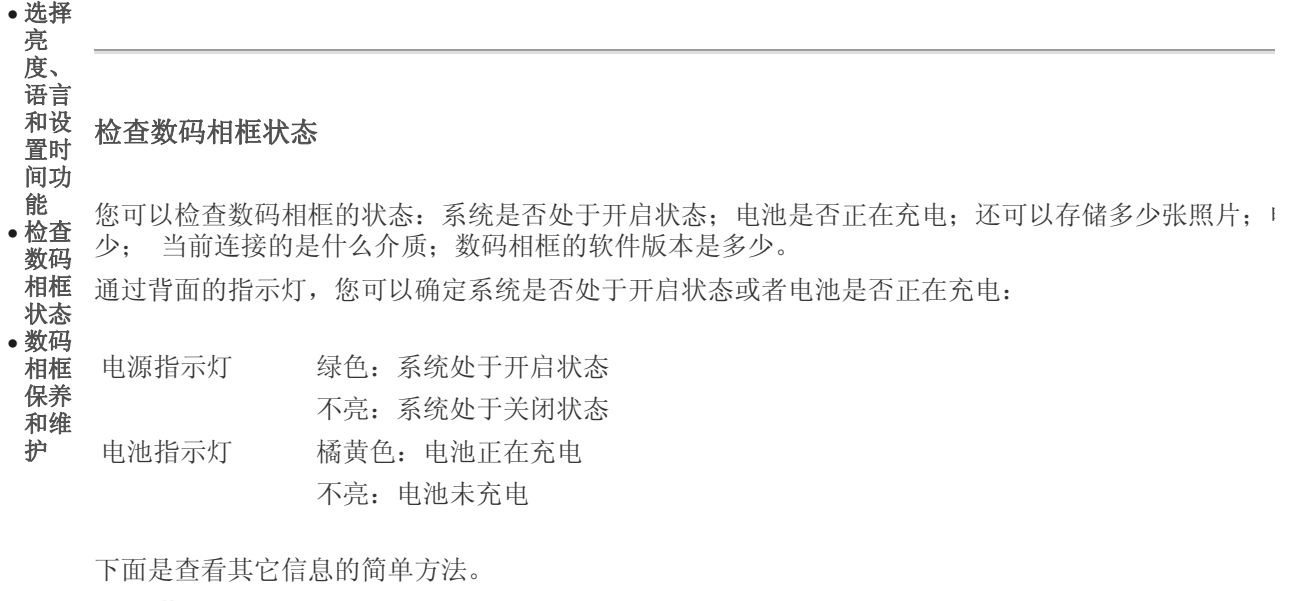

• 按 1 键(数码相框背面左起第 3 个键)。 显示一个菜单,其中包含数码相框的一般设置。

• 使用  $\mathbb{U}$  或  $\mathbb{V}$  键高亮显示*状态(Status)*。 右侧显示数码相框的当前状态。

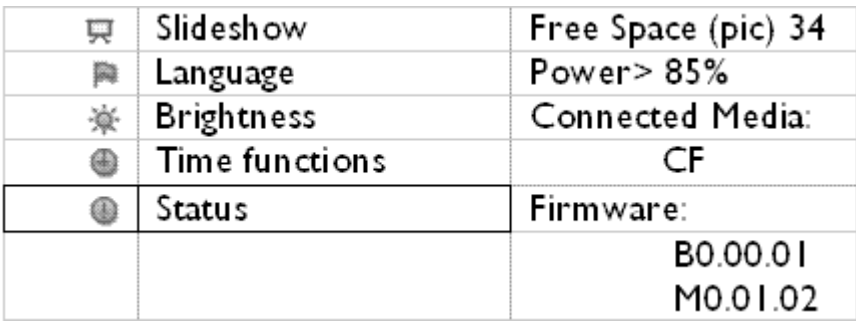

可用空间: XX 个图片(估计数码相框中还可以存储的照片数) 电源: 直流(当主电源供电时)

XX%(预计的电池剩余电量,当内部电池供电时。)

连接介质: (列出目前插入数码相框中的所有存储卡)

固件: (数码相框软件的版本)

再按一次 一退出此菜单。

•

# 优化数码相框

#### • 选择 亮 度、

能 • 检查

状态

保养

#### 语言 和设 数码相框保养和维护

置时 间功 1) 不要掉落

数码相框是复杂的电子设备,不能承受因掉落而导致的碰撞。

#### 数码 2) 不要使其受潮 相框

数码相框不能防潮或抗潮。受潮或液体溅落非常容易损坏数码相框。

#### • <sup>数码</sup> 3) 不要敲打或刮擦 相框

数码相框的 LCD 面板由玻璃制成,很容易受到异常作用力或边缘锐利的物品的损坏。

#### 和维 护 4) 屏幕清洁

请使用柔软的干布清洁屏幕。

#### 5) 电池充电

第一次使用时,请对数码相框完全充电。电池充满电后,电池指示灯会熄灭。此过程可能需 要 3 个小时甚至更长时间。仅当电池电量低于特定值时,数码相框才开始对内置电池进行完 全充电。这种设计可以避免不必要的电池充电,从而延长数码相框的电池寿命。

#### 6) 使底座上没有线缆

?/font>确保底座上没有线缆,否则线缆可能使底座从数码相框脱离并掉到地板上。

#### 7) 温度和湿度限制

工作温度: 0° ~45° (摄氏度) / 32° ~113° (华氏度)

湿度:20% ~ 80%

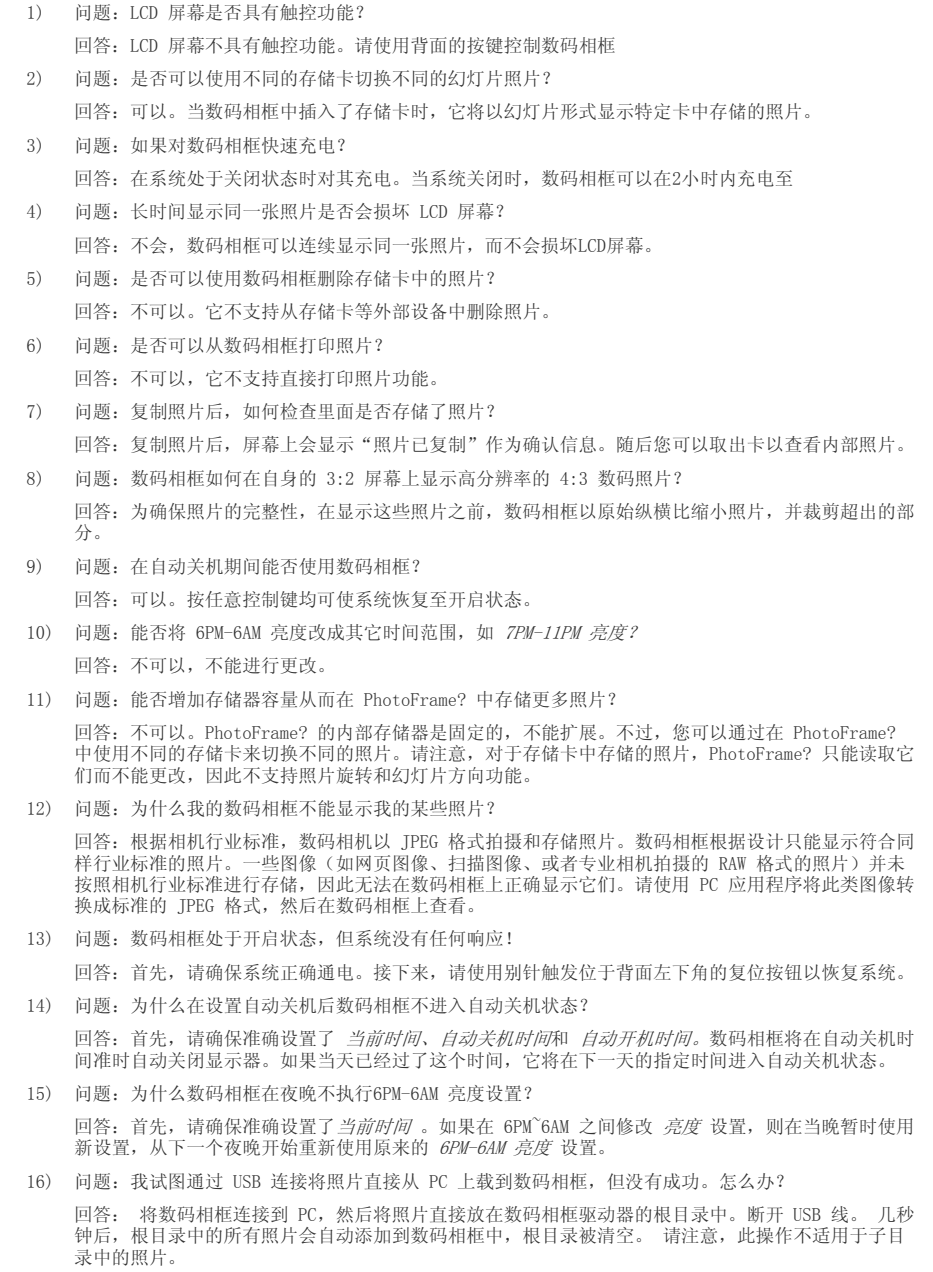

数 码 相 框 故 障 • 保 持 数 码 相 框 最 新

#### 排除数码相框故障

请参见下面的各种现象和推荐的解决办法。

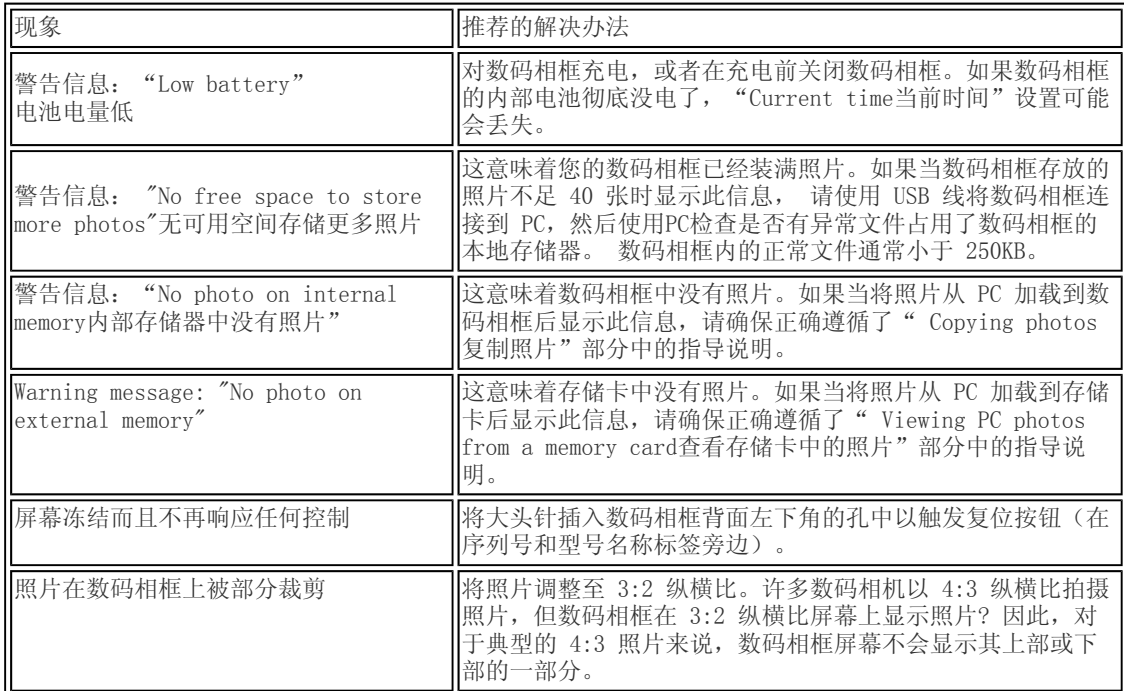

#### 保持数码相框最新

有时,Philips 会提供软件以使您的数码相框保持最新。请到 www.philips.com/register 注册或访问 www.p4c.philips.com 以了解最新的支持新闻。

#### • 国 际 服务和担保

于

#### 保 修 • 用 您的飞利浦保修服务 感谢您购买本飞利浦产品

欧 洲 国 家  $^{\bullet}$  USA 飞利浦的所有产品均按照高标准设计、生产和提供高品质性能,容易使用,便于安装。 如果在安装或使用 本款产品时遇到任何困难, 在与飞利浦维修服务机构联系之前,请首先访问我们的网站 www.philips.com/support 查看是否有相关信息。 如果显示器有故障或缺陷,本项三年期保修服务允许 当场调换。飞利浦的目标是在接到电话后的48小时内完成交换

#### 服务范围

此首选保修服务适用于安道尔、奥地利、比利时、塞浦路斯、 捷克共和国, 丹麦、法国、德国、希腊、芬 兰、匈牙利, 爱尔兰、意大利、列支敦士登、卢森堡、摩纳哥、荷兰、波兰、挪威、 俄罗斯、斯洛伐克、 斯洛文尼亚、, 葡萄牙、瑞典、瑞士、西班牙、 土耳其 和英国,并且仅适用于在上述国家使用的原装设 计、生产、批准和/或授权的显示器。 飞利浦的全球保修服务是对购买产品时所在国家的现有国内保修合 约的补充,并不影响您作为消费者的法定权利。

保修期从购买产品之日开始。

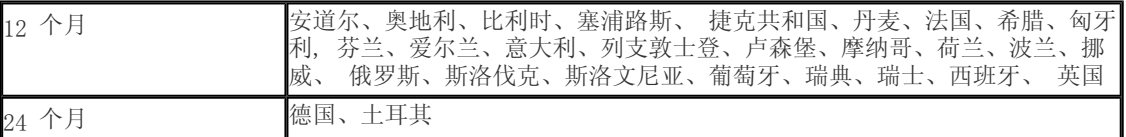

如果飞利浦维修服务机构确认您购买的产品有缺陷,请与向您销售产品的飞利浦经销商联系。如果您在需 要服务时位于其它国家,或者如果经销商已不存在或不再销售飞利浦产品,请向我们的维修服务机构寻求 支持以解决问题。

#### 非保修内容

飞利浦首选保修服务的适用条件为,产品按使用指南正确用于设计用途,并且出示原始发票或现金收据, 其上应载有购买日期、经销商名称以及产品的型号和产品编号。

发生以下情况,不适用飞利浦首选保修服务

- z 保修单被涂改或无法辨认;
- 产品上的型号或产品编号被涂改、删除、抹去或无法辨认;
- 非授权维修组织或人员修理或更改和改动了产品;
- 事故造成的损坏,包括但不限于闪电、水或火、 剧烈碰撞产品以或其它方式造成的物理损坏(如显
- z 示屏碎裂和明显刮擦);
- z 用或不当使用造成的缺陷;
- z 此首选保修服务不适用于产品所属的附件。
- z 准和/或授权产品的国家。因此,应始终检查产品是否可用于特定国家。 产品需要改动或调整以符合当地或国家的技术标准,而且这些标准适用于并未原装设计、生产、批
- z 利浦首选保修服务。在这种情况下,适用飞利浦全球保修条款。 注意,飞利浦首选保修服务适用国家范围内的非原装设计、生产、批准和/或授权的产品也不适用飞

联系

为避免不必要的麻烦,我们建议您与飞利浦维修服务机构联系前仔细阅读使用指南或者访问 www.philips.com/support 网站以获得更多支持。

为了能够迅速解决问题,在与飞利浦维修服务机构联系前请准备以下资料:

- 飞利浦型号编号
- 飞利浦序列号
- PC 环境处理器:
	- { 286/386/486/Pentium Pro/内存
	- { 操作系统和版本 (Windows, DOS, OS/2, MAC)
- 所用存储卡的类型和品牌(存储卡的型号、品牌和容量大小)

如能提供以下信息也将有助于加快解决问题

- z 您的购买凭证显示有:购买日期、经销商名称、型号和产品序列号。
- 务必留存故障显示器及调换型号完整的交货地址信息。

飞利浦的客户服务机构遍布全球。单击此处可以访问 飞利浦联系信息

或者,可以访问我们的

网站: *http://www.philips.com/support*

#### 西欧:

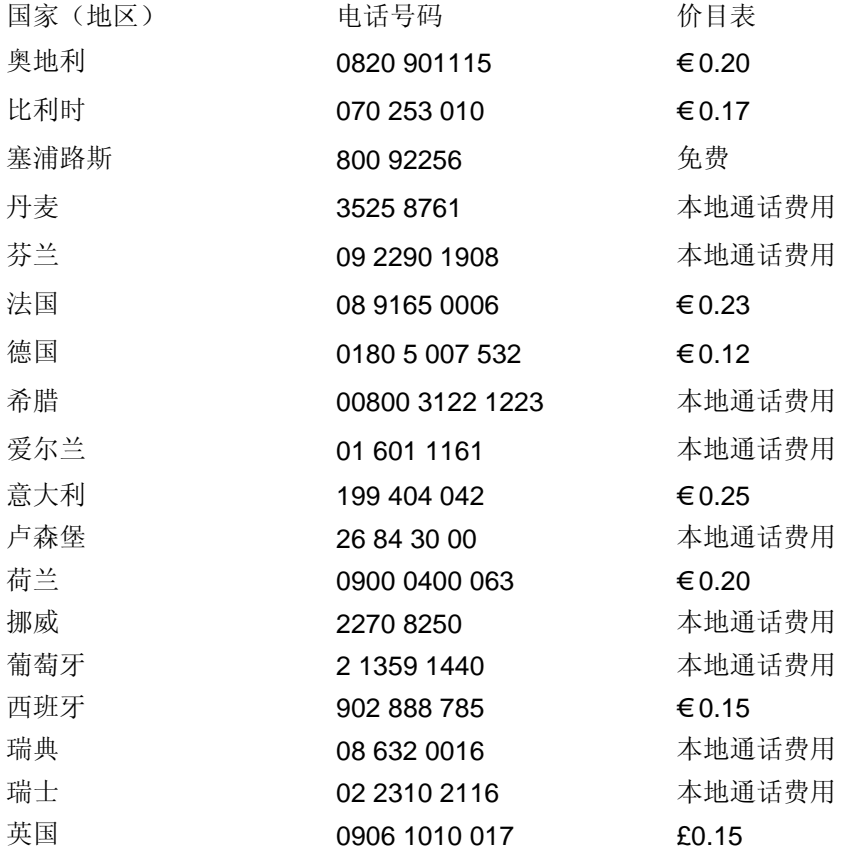

## Consumer Information Centers

Antilles •Argentina •Australia • Bangladesh• Brasil •Chile •China • Colombia •Belarus •Bulgaria • Croatia • Czech Republic •Estonia • Dubai • Hong Kong • Hungary • India • Indonesia • Korea • Latvia • Lithuania • Malaysia • Mexico • Morocco • New Zealand • Pakistan • Paraguay • Peru • Philippines • Poland • Romania • Russia • Serbia & Montenegro • Singapore • Slovakia • Slovenia • South Africa • Taiwan • Thailand • Turkey • Ukraine • Uruguay • Venezuela

#### Eastern Europe

#### BELARUS

Technical Center of JV IBA M. Bogdanovich str. 155 BY - 220040 Minsk Tel: +375 17 217 33 86

#### BULGARIA

LAN Service 140, Mimi Balkanska Str. Office center Translog 1540 Sofia, Bulgaria Tel: +359 2 960 2360 www.lan-service.bg

#### CZECH REPUBLIC

Xpectrum Lužná 591/4 CZ - 160 00 Praha 6 Tel: 800 100 697 Email:info@xpectrum.cz www.xpectrum.cz

#### **CROATIA**

Renoprom d.o.o. Mlinska 5, Strmec HR - 41430 Samobor Tel: +385 1 333 0974

#### ESTONIA

FUJITSU SERVICES OU Akadeemia tee 21G EE-12618 Tallinn Tel: +372 6519900 www.ee.invia.fujitsu.com

#### HUNGARY

Serware Szerviz Vizimolnár u. 2-4 HU - 1031 Budapest Tel: +36 1 2426331

Email: inbox@serware.hu www.serware.hu

LATVIA

ServiceNet LV Jelgavas iela 36 LV - 1055 Riga, Tel: +371 7460399 Email: serviss@servicenet.lv

LITHUANIA

ServiceNet LT Gaiziunu G. 3 LT - 3009 KAUNAS Tel: +370 7400088 Email: servisas@servicenet.lt www.servicenet.lt

ROMANIA

Blue Ridge Int'l Computers SRL 115, Mihai Eminescu St., Sector 2 RO - 020074 Bucharest Tel: +40 21 2101969

SERBIA & MONTENEGRO

Tehnicom Service d.o.o. Bulevar Vojvode Misica 37B YU - 11000 Belgrade Tel: +381 11 3060 886

**SLOVAKIA** 

Datalan Servisne Stredisko Puchovska 8 SK - 831 06 Bratislava Tel: +421 2 49207155 Email: servis@datalan.sk

SLOVENIA

PC HAND Brezovce 10 SI - 1236 Trzin Tel: +386 1 530 08 24 Email: servis@pchand.si

POLAND

Zolter ul.Zytnia 1 PL - 05-500 Piaseczno Tel: +48 22 7501766 Email: servmonitor@zolter.com.pl www.zolter.com.pl

#### RUSSIA

Tel: +7 095 961-1111 Tel: 8-800-200-0880

Website: www.philips.ru

**TURKEY** Türk Philips Ticaret A.S. Yukari Dudullu Org.San.Bolgesi 2.Cadde No:22 34776-Umraniye/Istanbul Tel: (0800)-261 33 02

UKRAINE

Comel Shevchenko street 32 UA - 49030 Dnepropetrovsk Tel: +380 562320045 www.csp-comel.com

Latin America

ANTILLES

Philips Antillana N.V. Kaminda A.J.E. Kusters 4 Zeelandia, P.O. box 3523-3051 Willemstad, Curacao Phone: (09)-4612799 Fax : (09)-4612772

ARGENTINA

Philips Antillana N.V. Vedia 3892 Capital Federal CP: 1430 Buenos Aires Phone/Fax: (011)-4544 2047

BRASIL

Philips da Amazônia Ind. Elet. Ltda. Rua Verbo Divino, 1400-São Paulo-SP CEP-04719-002 Phones: 11 21210203 -São Paulo & 0800-701-0203-Other Regions without São Paulo City

CHILE

Philips Chilena S.A. Avenida Santa Maria 0760 P.O. box 2687Santiago de Chile Phone: (02)-730 2000 Fax : (02)-777 6730

COLOMBIA

Industrias Philips de Colombia S.A.-Division de Servicio CARRERA 15 Nr. 104-33 Bogota, Colombia Phone:(01)-8000 111001 (toll free) Fax : (01)-619-4300/619-4104

#### **MEXICO**

Consumer Information Centre Norte 45 No.669 Col. Industrial Vallejo C.P.02300, -Mexico, D.F. Phone: (05)-3687788 / 9180050462 Fax : (05)-7284272

#### PARAGUAY

Av. Rca. Argentina 1780 c/Alfredo Seiferheld P.O. Box 605 Phone: (595 21) 664 333 Fax: (595 21) 664 336 Customer Desk: Phone: 009 800 54 1 0004

#### PERU

Philips Peruana S.A. Customer Desk Comandante Espinar 719 Casilla 1841 Limab18 Phone: (01)-2136200 Fax : (01)-2136276

URUGUAY

Rambla O'Higgins 5303 Montevideo Uruguay Phone: (598) 619 66 66 Fax: (598) 619 77 77 Customer Desk: Phone: 0004054176

#### VENEZUELA

Industrias Venezolanas Philips S.A. Apartado Postal 1167 Caracas 1010-A Phone: (02) 2377575 Fax : (02) 2376420

#### Pacific

#### AUSTRALIA

Philips Consumer Electronics Consumer Care Center Level 1, 65 Epping Rd North Ryde NSW 2113 Phone: 1300 363 391 Fax : +61 2 9947 0063

#### NEW ZEALAND

Philips New Zealand Ltd. Consumer Help Desk 2 Wagener Place, Mt.Albert P.O. box 1041 Auckland

Phone: 0800 477 999 (toll free) Fax : 0800 288 588

Asia

#### BANGLADESH

Philips Service Centre 100 Kazi Nazrul Islam Avenue Kawran Bazar C/A Dhaka-1215 Phone: (02)-812909 Fax : (02)-813062

#### **CHINA**

**SHANGHAI** Rm 1007, Hongyun Building, No. 501 Wuning road, 200063 Shanghai P.R. China Phone: 4008 800 008 Fax: 21-52710058

#### HONG KONG

Philips Electronics Hong Kong Limited Consumer Service Unit A, 10/F. Park Sun Building 103-107 Wo Yi Hop Road Kwai Chung, N.T. Hong Kong Phone: (852)26199663 Fax: (852)24815847

INDIA

Phone: 91-20-712 2048 ext: 2765 Fax: 91-20-712 1558

#### BOMBAY Philips India Customer Relation Centre Bandbox House 254-D Dr. A Besant Road, Worli Bombay 400 025

**CALCUTTA** Customer Relation Centre 7 justice Chandra Madhab Road Calcutta 700 020

MADRAS Customer Relation Centre 3, Haddows Road Madras 600 006

NEW DELHI Customer Relation Centre 68, Shivaji Marg New Dehli 110 015

#### INDONESIA

Philips Group of Companies in Indonesia Consumer Information Centre Jl.Buncit Raya Kav. 99-100 12510 Jakarta Phone: (021)-7940040 ext: 2100 Fax : (021)-794 7511 / 794 7539

KOREA

Philips Korea Ltd. Philips House C.P.O. box 3680 260-199, Itaewon-Dong. Yongsan-Ku, Seoul 140-202 Phone: 080 600 6600 (toll free) Fax : (02) 709 1210

MALAYSIA

After Market Solutions Sdn Bhd, Philips Authorised Service Center, Lot 6, Jalan 225, Section 51A, 46100 Petaling Jaya, Selangor Darul Ehsan, Malaysia. Phone: (603)-7954 9691/7956 3695 Fax: (603)-7954 8504 Customer Careline: 1800-880-180

#### PAKISTAN

Philips Consumer Service Mubarak manzil, 39, Garden Road, Saddar, Karachi-74400 Tel: (9221) 2737411-16 Fax: (9221) 2721167 E-mail: care@philips.com Website: www.philips.com.pk

#### PHILIPPINES

PHILIPS ELECTRONICS & LIGHTING, INC. Consumer Electronics 48F PBCOM tower 6795 Ayala Avenue cor VA Rufino St. Salcedo Village 1227 Makati City, PHILS Phone: (02)-888 0572, Domestic Toll Free: 1-800-10-PHILIPS or 1-800-10-744 5477 Fax: (02)-888 0571

#### **SINGAPORE**

Accord Customer Care Solutions Ltd Authorized Philips Service Center Consumer Service

620A Lorong 1 Toa Rayoh Singapore 319762 Tel: +65 6882 3999 Fax: +65 6250 8037

TAIWAN

Philips Taiwan Ltd. Consumer Information Centre 13F, No. 3-1 Yuan Qu St., Nan Gang Dist., Taipei 115, Taiwan Phone: 0800-231-099 Fax : (02)-3789-2641

THAILAND

Philips Electronics (Thailand) Ltd. 26-28th floor, Thai Summit Tower 1768 New Petchburi Road Khwaeng Bangkapi, Khet Huaykhwang Bangkok10320 Thailand Tel: (66)2-6528652 E-mail: cic Thai@philips.com

Africa

**MOROCCO** 

Philips Electronique Maroc 304,BD Mohamed V **Casablanca** Phone: (02)-302992 Fax : (02)-303446

SOUTH AFRICA

PHILIPS SA (PTY) LTD Customer Care Center 195 Main Road Martindale, Johannesburg P.O. box 58088 Newville 2114 Telephone: +27 (0) 11 471 5194 Fax: +27 (0) 11 471 5123 E-mail: phonecare.za@philips.com

Middle East

DUBAI

Philips Middle East B.V. Consumer Information Centre P.O.Box 7785 DUBAI Phone: (04)-335 3666 Fax : (04)-335 3999

# 飞利浦像素残缺规定

飞利浦致力于提供最优质的产品。本公司运用同行业最先进的制造程序,实行严格的质量管理。 不过,用于平面屏幕显示器的 TFT LCD屏幕若有像素或分像素残缺有时也是事在难免。 没有任何厂家能够担保所有的屏幕皆无像素残缺,飞利浦却保证任何显示器,如果超过 不可接受的残缺量,必将得到担保条件下的维修或替换。此处须知描述不同种类的像素残缺, 规定每一种类可以接受的残缺水准。为了符合担保下的维修或替换,TFT LCD 屏幕上的像素残缺量 须得超过这些可接受水准本规定全球范围有效。

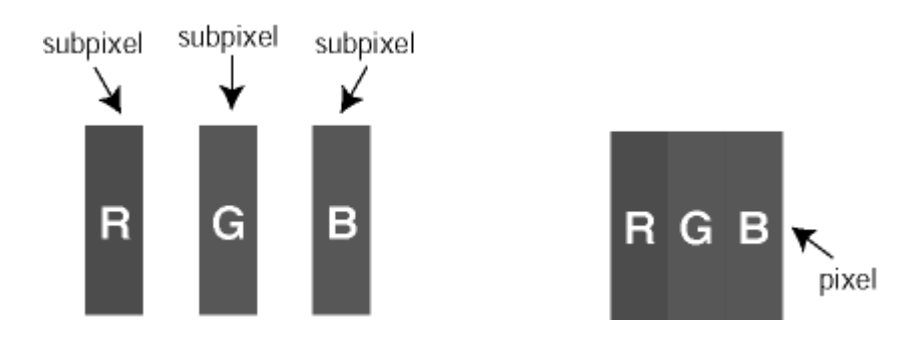

#### 像素和分像素

一个像素,或称图像元素,由三个属于红绿蓝主颜色的分像素组成。许多像素在一起形成一个图像。 像素里的所有分像素全被照亮时,三个带颜色的分像素一起以一个白色像素出现。当他们全部变暗时, 三个带颜色的分像素一起以一个黑色像素出现。其它类的明暗分像素组合则以其它颜色的单个像素出现

像素残缺种类像素和分像素残缺以不同形式出现在屏幕上。有两类像素残缺,每一类内有多种分像素残缺

**亮点缺陷** 亮点缺陷是一直点亮的像素或子像素。也就是说,*亮点*是当显示器屏幕上显示暗图案时 一直发亮的子像素。亮点缺陷有如下类型:

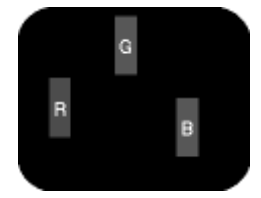

一个发亮的红绿蓝分像素

二个相邻发亮的分像素: -红+蓝= 紫

-红+绿= 黄

-绿+蓝= 氰(浅蓝)

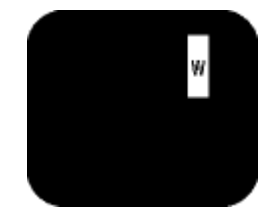

三个相邻发亮分像素(一个白 色像素)

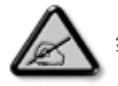

红色或蓝色亮点的亮度超过周围点 50% 以上;绿色亮点的亮度超过周围点 30%。

暗点缺陷一直发暗的子像素。暗点缺陷有如下类型: 暗点缺陷是一直不亮的像素或子像素。也就是说, 暗点是当显示器屏幕上显示亮图案时

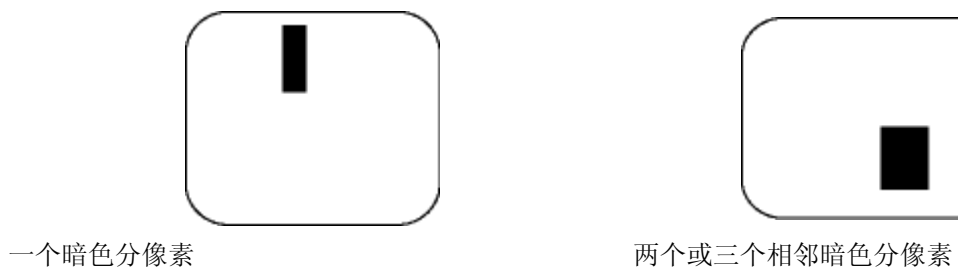

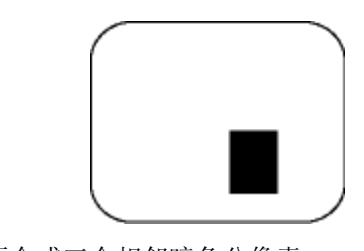

#### 紧凑像素残缺

鉴于靠在一起的同类像素和分像素残缺更引人注意,飞利浦同样制定紧凑像素残缺的容许规格

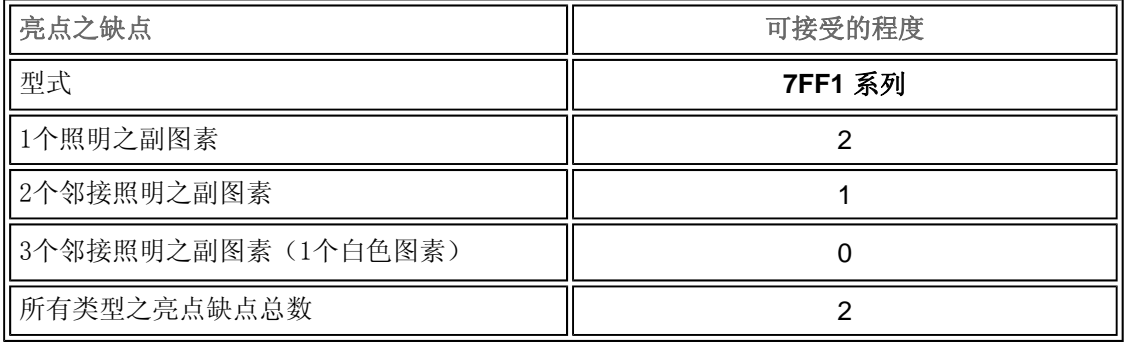

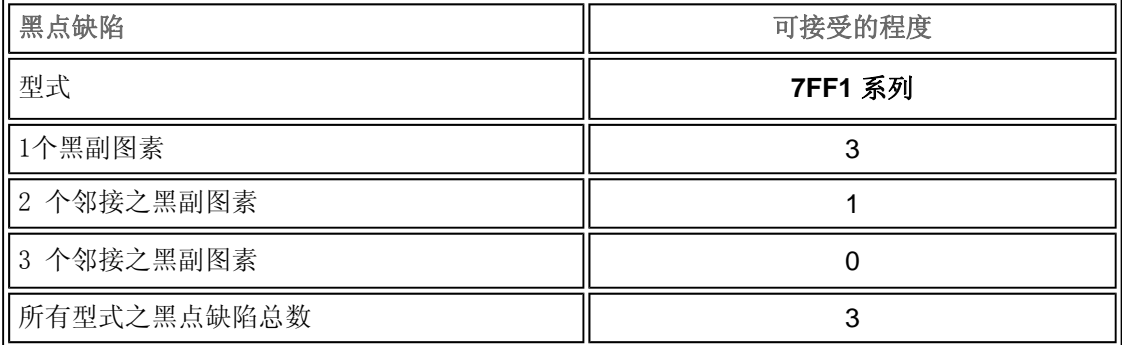

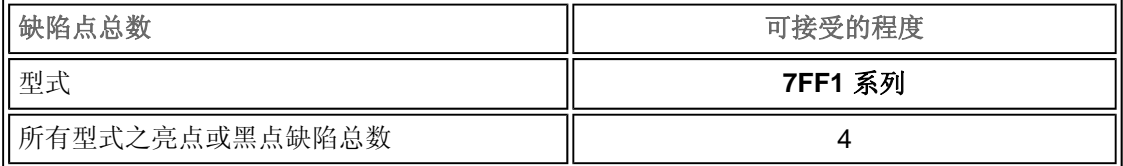

## Regulatory

Recycling Information for Customers • Banned Substance Declaration • CE Declaration Confirmity • FCC Declaration of Conformity • Federal Communications Commission (FCC) Notice (U.S. Only) • Declaration of Conformity for Products Marked with FCC Logo, United States Only • Commission Federale de la Communication (FCC Declaration) • EN 55022 Compliance (Czech Republic Only) • VCCI Class 2 Notice (Japan Only) • Polish Center for Testing and Certification Notice• North Europe Information (Nordic Countries) • BSMI Notice (Taiwan Only) • Philips End-of-Life Disposal • Waste Electronics and Electrical Equipment (WEEE)

#### Recycling Information for Customers

Philips establishes technically and economically viable objectives to optimize the environmental performance of the organization's product, service and activities.

From the planning, design and production stages, Philips emphasizes the important of making products that can easily be recycled. At Philips, end-of-life management primarily entails participation in national take-back initiatives and recycling programs whenever possible, preferably in cooperation with competitors.

There is currently a system of recycling up and running in the European countries, such as The Netherlands, Belgium, Norway, Sweden and Denmark.

In U.S.A., Philips Consumer Electronics North America has contributed funds for the Electronic Industries Alliance (EIA) Electronics Recycling Project and state recycling initiatives for end-oflife electronics products from household sources. In addition, the Northeast Recycling Council (NERC) - a multi-state non-profit organization focused on promoting recycling market development - plans to implement a recycling program.

In Asia Pacific, Taiwan, the products can be taken back by Environment Protection Administration (EPA) to follow the IT product recycling management process, detail can be found in web site www.epa.gov.tw

For help and service, please read the section of Service and Warranty or the following team of Environmental specialist can help.

Mr. Job Chiu - Environment manager Philips Electronics Industries (Taiwan) Ltd, Monitor Business Unit E-mail: job.chiu@philips.com Tel: +886 (0) 3 454 9839

Mr. Maarten ten Houten - Senior Environmental Consultant Philips Consumer Electronics E-mail: marten.ten.houten@philips.com Tel: +31 (0) 40 27 33402

Ms. Delmer F. Teglas Philips Electronics North America E-mail: butch.teglas@philips.com Tel: +1 865 521 4322

#### Banned Substance Declaration

This product comply with RoHs and Philips BSD (AR17-G04-5010-010) requirements

#### CE Declaration of Conformity

- Philips Consumer Electronics declare under our responsibility that the product is in conformity with the following standards
	- EN60950:2000 (Safety requirement of Information Technology Equipment)
	- EN55022:1998 (Radio Disturbance requirement of Information Technology Equipment)
	- EN55024:1998 (Immunity requirement of Information Technology Equipment)
	- EN61000-3-2:2000 (Limits for Harmonic Current Emission)
	- EN61000-3-3:1995 (Limitation of Voltage Fluctuation and Flicker)
	- following provisions of directives applicable
	- 73/23/EEC (Low Voltage Directive)
	- 89/336/EEC (EMC Directive)
	- 93/68/EEC (Amendment of EMC and Low Voltage Directive)

and is produced by a manufacturing organization on ISO9000 level.

Federal Communications Commission (FCC) Notice (U.S. Only)

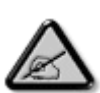

This equipment has been tested and found to comply with the limits for a Class B digital device, pursuant to Part 15 of the FCC Rules. These limits are designed to provide reasonable protection against harmful interference in a residential installation. This equipment generates, uses and can radiate radio frequency energy and, if not installed and used in accordance with the instructions, may cause harmful interference to radio communications. However, there is no guarantee that interference will not occur in a particular installation. If this equipment does cause harmful interference to radio or television reception, which can be determined by turning the equipment off and on, the user is encouraged to try to correct the interference by one or more of the following measures:

- Reorient or relocate the receiving antenna.
- Increase the separation between the equipment and receiver.
- Connect the equipment into an outlet on a circuit different from that to which the receiver is connected.
- Consult the dealer or an experienced radio/TV technician for help.

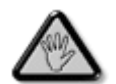

Changes or modifications not expressly approved by the party responsible for compliance could void the user's authority to operate the equipment.

Connections to this device must be made with shielded cables with metallic RFI/EMI connector hoods to maintain compliance with FCC Rules and Regulations.

To prevent damage which may result in fire or shock hazard, do not expose this appliance to rain or excessive moisture.

THIS CLASS B DIGITAL APPARATUS MEETS ALL REQUIREMENTS OF THE CANADIAN INTERFERENCE-CAUSING EQUIPMENT REGULATIONS.

#### FCC Declaration of Conformity

Model Number: 7FF1 Trade Name: Philips Responsible Party: Philips Consumer Electronics North America P.O. Box 671539 Marietta, GA 30006-0026 1-888-PHILIPS (744-5477)

Declaration of Conformity for Products Marked with FCC Logo, United States Only

Trade Name Model Number Tested To Comply With FCC Standards FOR HOME OR OFFICE USE

This device complies with Part 15 of the FCC Rules. Operation is subject to the following two conditions: (1) this device may not cause harmful interference, and (2) this device must accept any interference received, including interference that may cause undesired operation.

# Commission Federale de la Communication (FCC Declaration)

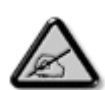

Cet équipement a été testé et déclaré conforme auxlimites des appareils numériques de class B,aux termes de l'article 15 Des règles de la FCC. Ces limites sont conçues de façon à fourir une protection raisonnable contre les interférences nuisibles dans le cadre d'une installation résidentielle. CET appareil produit, utilise et peut émettre des hyperfréquences qui, si l'appareil n'est pas installé et utilisé selon les consignes données, peuvent causer des interférences nuisibles aux communications radio. Cependant, rien ne peut garantir l'absence d'interférences dans le cadre d'une installation particulière. Si cet appareil est la cause d'interférences nuisibles pour la réception des signaux de radio ou de télévision, ce qui peut être décelé en fermant l'équipement, puis en le remettant en fonction, l'utilisateur pourrait essayer de corriger la situation en prenant les mesures suivantes:

- Réorienter ou déplacer l'antenne de réception.
- Augmenter la distance entre l'équipement et le récepteur.
- Brancher l'équipement sur un autre circuit que celui utilisé par le récepteur.
- Demander l'aide du marchand ou d'un technicien chevronné en radio/télévision.

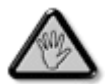

Toutes modifications n'ayant pas reçu l'approbation des services compétents en matière de conformité est susceptible d'interdire à l'utilisateur l'usage du présent équipement.

Les raccordements à cet appareil doivent être réalisés avec des câbles blindés à protections métalliques pour les connecteurs RFI/EMI afin de maintenir la conformité avec les Règlements et la Législation du FCC.

CET APPAREIL NUMERIQUE DE LA CLASSE B RESPECTE TOUTES LES EXIGENCES DU REGLEMENT SUR LE MATERIEL BROUILLEUR DU CANADA.

EN 55022 Compliance (Czech Republic Only)

This device belongs to category B devices as described in EN 55022, unless it is specifically stated that it is a Class A device on the specification label. The following applies to devices in Class A of EN 55022 (radius of protection up to 30 meters). The user of the device is obliged to take all steps necessary to remove sources of interference to telecommunication or other devices.

Pokud není na typovém štítku počítače uvedeno, že spadá do do třídy A podle EN 55022, spadá automaticky do třídy B podle EN 55022. Pro zařízení zařazená do třídy A (chranné pásmo 30m) podle EN 55022 platí následující. Dojde-li k rušení telekomunikačních nebo jiných zařízení je uživatel povinnen provést taková opatřgní, aby rušení odstranil.

#### VCCI Notice (Japan Only)

This is a Class B product based on the standard of the Voluntary Control Council for Interference (VCCI) for Information technology equipment. If this equipment is used near a radio or television receiver in a domestic environment, it may cause radio Interference. Install and use the equipment according to the instruction manual.

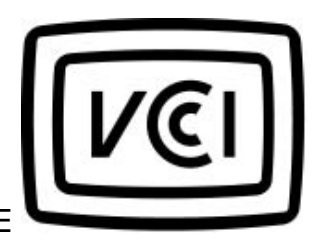

Class B ITE

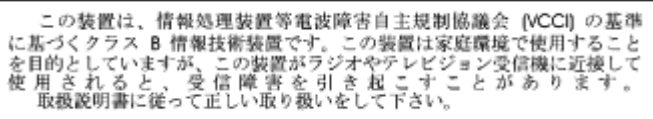

#### Polish Center for Testing and Certification Notice

The equipment should draw power from a socket with an attached protection circuit (a threeprong socket). All equipment that works together (computer, monitor, printer, and so on) should have the same power supply source.

The phasing conductor of the room's electrical installation should have a reserve short-circuit

protection device in the form of a fuse with a nominal value no larger than 16 amperes (A).

To completely switch off the equipment, the power supply cable must be removed from the power supply socket, which should be located near the equipment and easily accessible.

A protection mark "B" confirms that the equipment is in compliance with the protection usage requirements of standards PN-93/T-42107 and PN-89/E-06251.

#### Wymagania Polskiego Centrum Badań i Certyfikacji

Urządzenie powinno być zasilane z gniazda z przyłączonym obwodem ochronnym (gniazdo z Urządzenie powianio być zasianie z gniazua z przysądzonym obwodem odnionnym (gniazuo z<br>kolkiem). Współpracujące ze sobą urządzenia (komputer, monitor, drukarka) powiany być zasilane<br>z tego samego źródła.

Instalacja elektryczna pomieszczenia powinna zawierać w przewodzie fazowym rezerwową ochronę<br>przed zwarciami, w postaci bezpiecznika o wartości znamionowej nie większej niż 16A (amperów). .<br>W celu całkowitego wyłączenia urządzenia z sieci zasilania, należy wyjąć wtyczkę kabla zasilającego z gniazdka, które powinno znajdować się w pobliżu urządzenia i być łatwo dostępne. Znak bezpieczeństwa "B" potwierdza zgodność urządzenia z wymaganiami bezpieczeństwa użytkowania zawartymi w PN-93/T-42107 i PN-89/E-06251.

#### Pozostałe instrukcje bezpieczeństwa

- Nie należy używać wtyczek adapterowych lub usuwać kołka obwodu ochronnego z wtyczki. Ježeli konieczne jest użycie przedłużacza to należy użyć przedłużacza 3-żylowego z prawidłowo połączonym przewodem ochronnym.
- System komputerowy należy zabezpieczyć przed nagłymi, chwilowymi wzrostami lub spadkami napšęcia, używając eliminatora przepięć, urządzenia dopasowującego lub<br>bezzakłoceniowego źródła zasilania.
- Należy upewnić się, aby nie nie leżało na kablach systemu komputerowego, oraz aby kable nie były umieszczone w miejscu, gdzie można byłoby na nie nadeptywać lub potykać się o nie.
- Nie należy rozlewać napojów ani innych płynów na system komputerowy.
- Nie należy wpychać żadnych przedmiotów do otworów systemu komputerowego, gdyż może to spowodować pożar lub porażenie prądem, poprzez zwarcie elementów wewnętrznych.
- System komputerowy powinien znajdować się z dala od grzejników i źródeł ciepła. Ponadto, nie należy blokować otworów wentylacyjnych. Należy unikać kładzenia lużnych papierów pod komputer $\sigma$ oz umieszczania komputera w cia etrza wokół niego.

#### North Europe Information (Nordic Countries)

Placering/Ventilation

#### **VARNING:**

FÖRSÄKRA DIG OM ATT HUVUDBRYTARE OCH UTTAG ÄR LÄTÅTKOMLIGA, NÄR DU STÄLLER DIN UTRUSTNING PÅPLATS.

Placering/Ventilation

#### **ADVARSEL:**

SØRG VED PLACERINGEN FOR, AT NETLEDNINGENS STIK OG STIKKONTAKT ER NEMT TILGÆNGELIGE.

Paikka/Ilmankierto

#### **VAROITUS:**

SIJOITA LAITE SITEN, ETTÄ VERKKOJOHTO VOIDAAN TARVITTAESSA HELPOSTI IRROTTAA PISTORASIASTA.

Plassering/Ventilasjon

#### **ADVARSEL:**

NÅR DETTE UTSTYRET PLASSERES, MÅ DU PASSE PÅ AT KONTAKTENE FOR STØMTILFØRSEL ER LETTE Å NÅ.

#### BSMI Notice (Taiwan Only)

符合乙類資訊產品之標進

#### End-of-Life Disposal

Your new product contains materials that can be recycled and reused. Specialized companies can recycle your product to increase the amount of reusable materials and to minimize the amount to be disposed of.

Please find out about the local regulations on how to dispose of your old monitor from your local Philips dealer.

(For customers in Canada and U.S.A.)

Dispose of in accordance to local-state and federal regulations. For additional information on recycling contact www.eia.org (Consumer Education Initiative)

Waste Electronics and Electrical Equipment (WEEE)

This product is labelled with this symbol in accordance with European Directive 2002/96/EG to indicate that it must not be disposed of with your other household waste. Please check your local city office or waste disposal service for the return and recycling of this product.

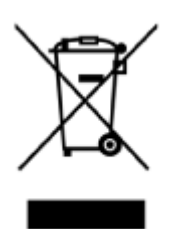

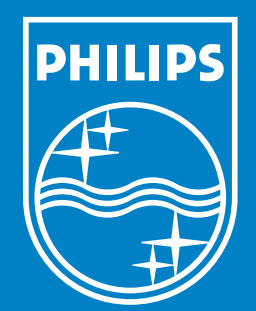

Specifications are subject to change without notice. Trademarks are the property of Koninklijke Philips Electronics N.V. or their respective owners 2006 © Koninklijke Philips Electronics N.V. All rights reserved.

www.philips.com